# **COP884BC,COP888EB**

**CAN Products from National Semiconductor Users Guide and Application Note**

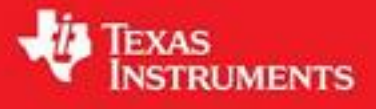

Literature Number: SNOA815

## **CAN Products from National Semiconductor Users Guide and Application Note**

#### **ABSTRACT**

The intent of this application note is to provide the design engineer with a comprehensive guide to the implementation of the systems employing CAN products from National Semiconductor. The integrated programmable CAN interface block is available within the microcontrollers COP884BC and COP888EB. Additionally National provides a software which support a SLIO-CAN application based on the COP884BC. Further detailed informations about the SLIO application are summarized in another application note AN-1073, "SLIO-CAN, a CAN-linked I/O based on COP884BC".

This CAN interface is highly optimized for reduced die size and, hence, for low cost implementations. As a result of this optimization, the registers for CAN data communications have been reduced to two data transmit and two data receive registers. This implies that message transfers two data bytes are fully automatic when transmitted at bus speeds up to 1 Mbit/second with a CPU clock frequency of 10 MHz. For messages containing data longer than two bytes, receive/ transmit buffer software handlers permit bus speeds up to 125 kBit/second.

The features of the COPCAN interface are summarized below:

## **FEATURES - COPCAN INTERFACE**

- **conform with the CAN specification 2.0. part B (passive)**
	- 8 byte data message transfer (up to 125 kbit/s)
	- 2 byte data message transfer (up to 1 Mbit/s)
- **various bus configurations**
	- differential bus mode
	- single wire bus modes
- built in reference voltage of V<sub>CC</sub>/2
- **Power Save operation**
- **wake up capability over the CAN bus**

National Semiconductor Application Note-1074 Tobias Wenzel Martin Embacher June 1997

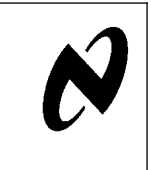

#### **1.0 PHYSICAL BUS INTERFACE**

#### **1.1 Physical Can Bus Interface**

The physical bus connection of the CAN interface is supported with an on chip circuit. On the transmitter side there are two high current drive transistors. Each of those can be individually enabled, by setting the bits TXEN0 or TXEN1. Setting either bit will also enable the CAN interface. The resulting bus level is defined as shown in Table 1.

#### **TABLE 1. Bus Level Definition**

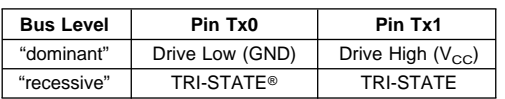

On the receiver side there is a main receive comparator and two smaller wake-up comparators. Both inputs of the receive comparator can be routed to the internal voltage reference  $(V_{ref})$  by setting the bits RXREF0 and RXREF1. With these functions both, the differential and two single wire bus modes are supported. Figure <sup>1</sup> shows the internal circuit for the transmitter and receiver section. The two wake-up comparators are hardwired to  $V_{ref}$  on one terminal and to the pins RX0 and RX1 with the other terminal. Their outputs are combined to form the wake-up signal on an internal port pin. The respective wake-up enable bit for port L7 is fixed high and the wake up edge bit on the pin is fixed to falling edges on the COP884BC, hence the device will always wake-up with a recessive to dominate transition of the bus. To prevent errors caused by corrupted programs resetting bits this feature can not be disabled by software. On the COP888EB the wake up capability is programmable with the port M7 WKEN bit. With this versatile bus interface the device can be connected directly to the CAN bus for low-speed applications (<125 kbit/s) or using an external transceiver part for higher CAN bus speeds.

**AN-1074 AN-1074**

TRI-STATE® is a registered trademark of National Semiconductor Corporation.

© 1997 National Semiconductor Corporation AN100026 www.national.com

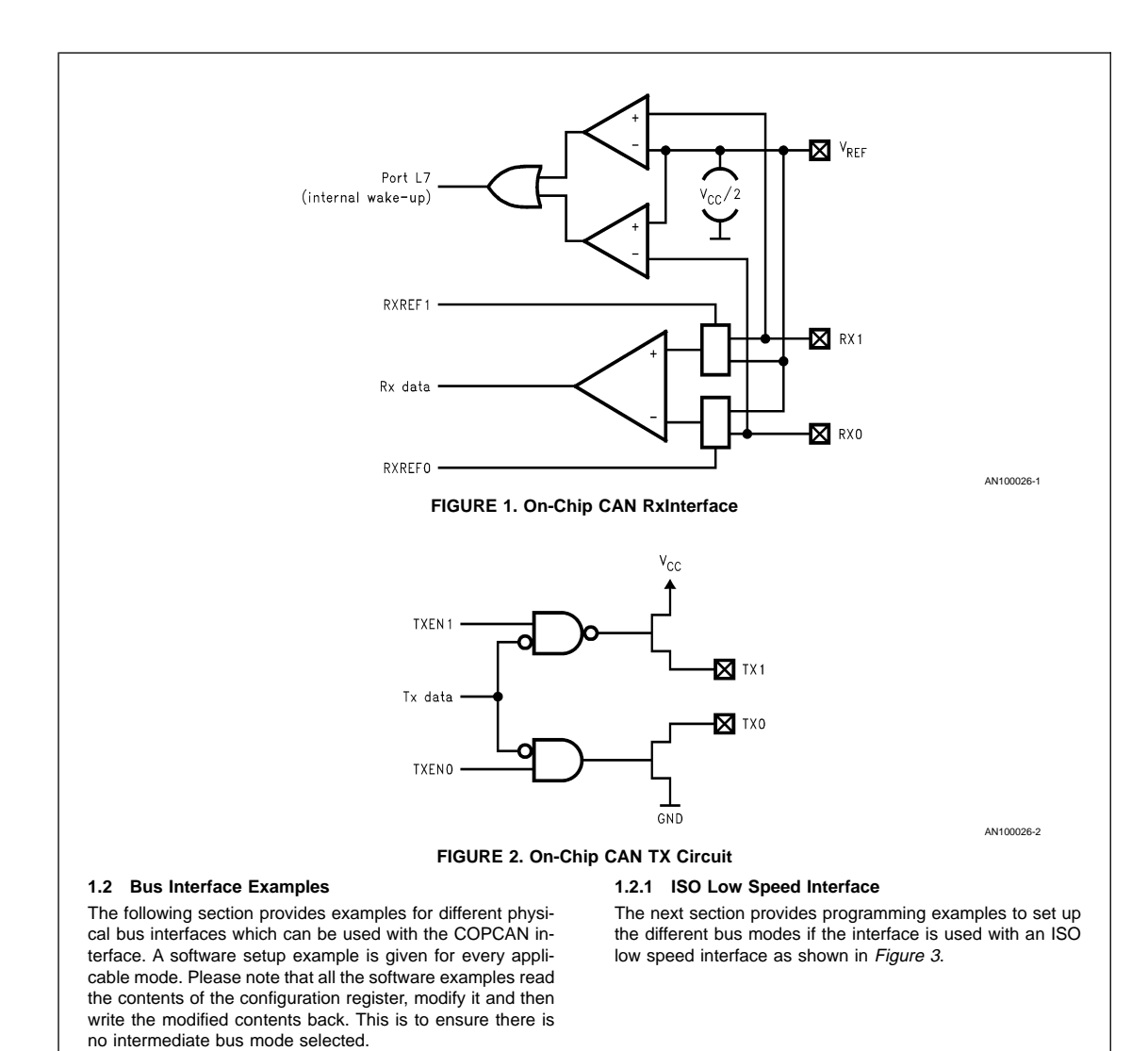

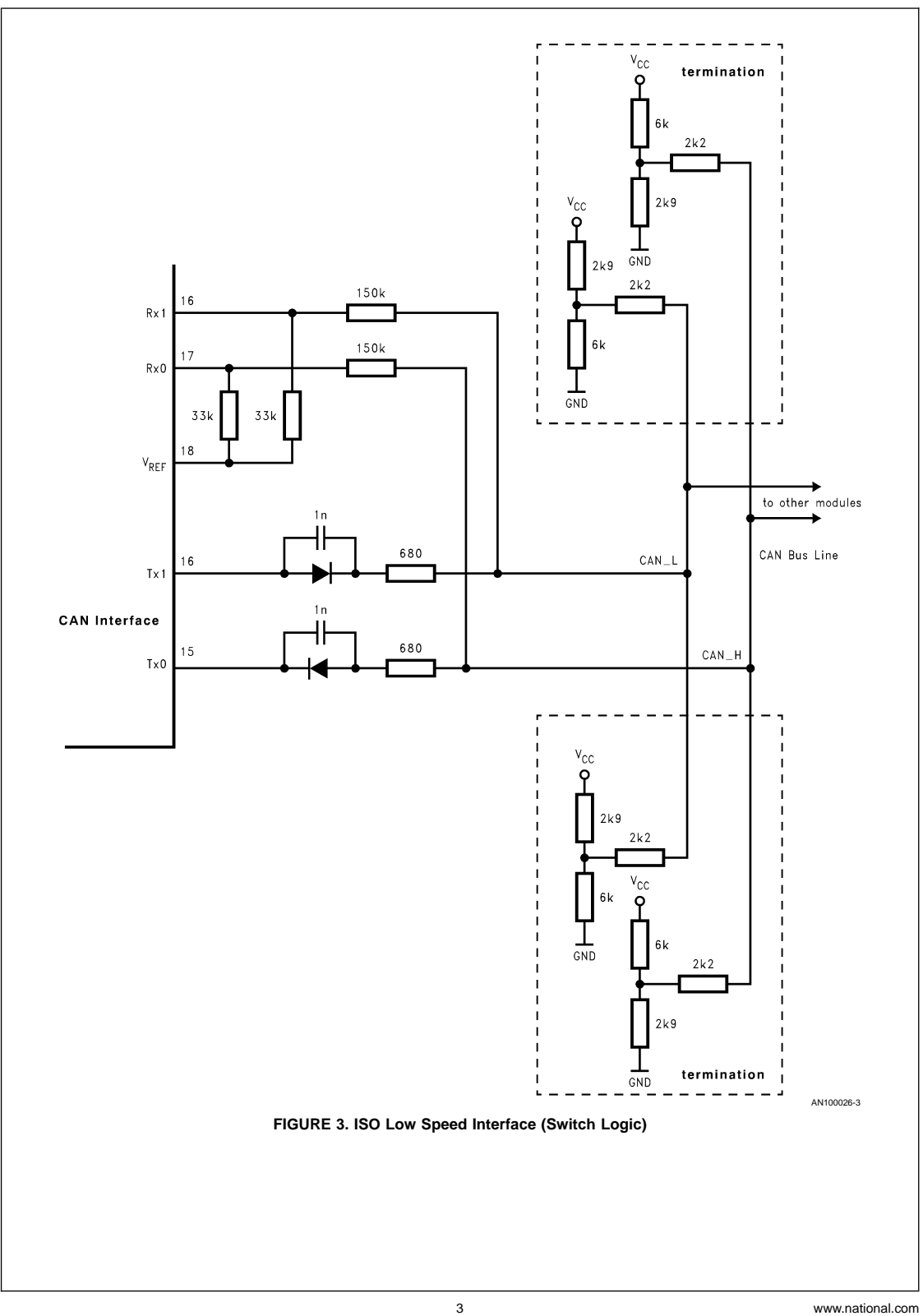

**PROGRAMMING EXAMPLES OF THE ISO LOW SPEED INTERFACE**

## **Example: Differential Mode TX0, TX1 and RX0, RX1—transmission on CAN\_L and CAN\_H**

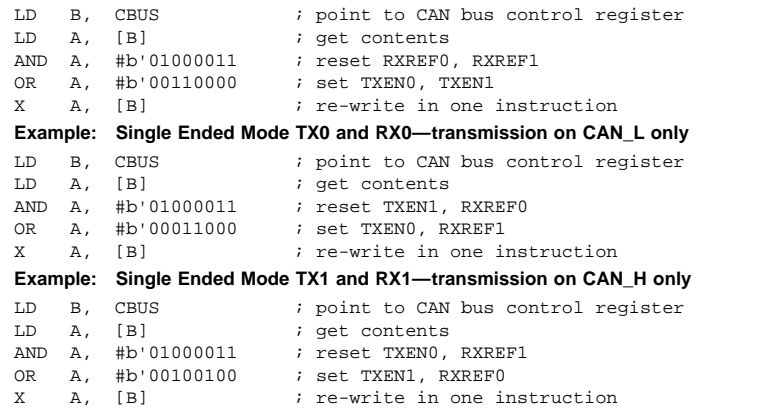

## **1.2.2 Inverted ISO Low Speed Interface**

If the CAN interface is used with the ISO low speed mode and external drive transistors both single ended mode setups have to be inverted as shown below in Figure 4.

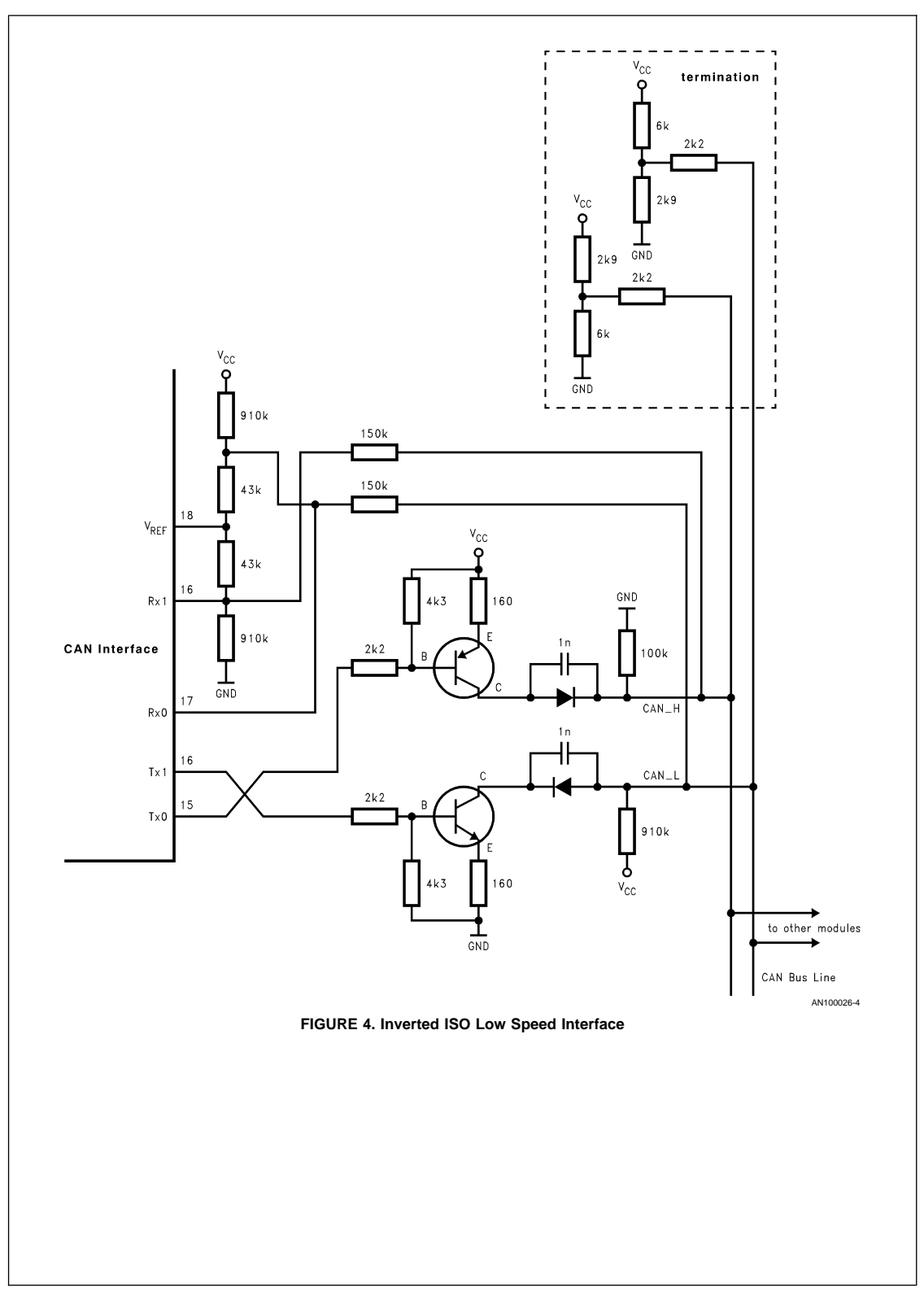

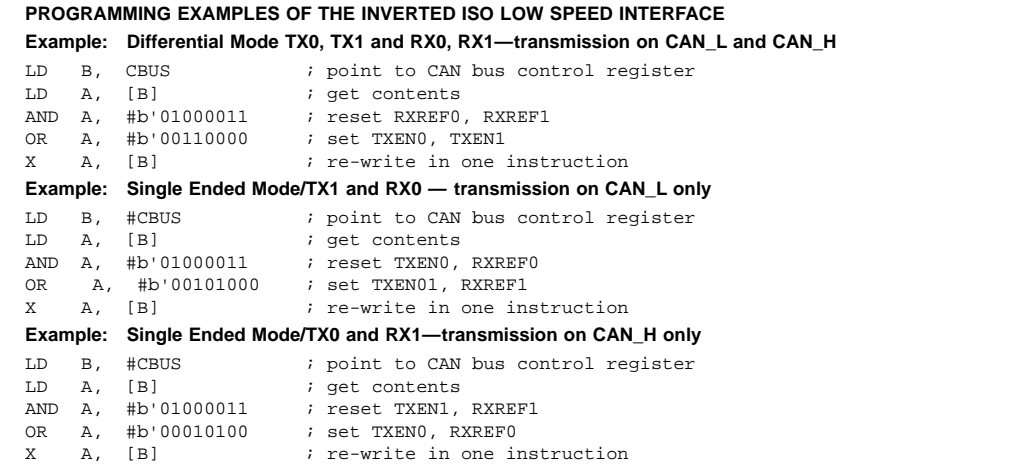

#### **1.2.3 External Transceiver Chip**

An external transceiver chip can be connected to the device as shown in Figure 5. Although the bus runs in differential mode the device is configured to run in single wire mode using TX0 and RX0. Care must be taken when using this type of interface together with the wake-up feature. Commonly the RX1 input of the CAN interface is connected to a Voltage reference of the transceiver chip. This, however, may lead to an unwanted setting of the L7 wake-up pending bit resulting from the connection of  $V_{ref}$  to both input terminals of one of

the wake-up comparators terminals (see Figure <sup>1</sup> for signal routing). This results in the device failing to go to IDLE or to HALT mode. For this reason the RX1 input must not be connected to the  $V_{ref}$  of the transceiver device - it should be terminated to GND with a pull-down resistor. Additionally, during high speed applications a pull up resistor must be connected to TX0. In low speed applications this resistor is not needed.

Using the configuration in Figure <sup>5</sup> the CBUS register must be configured in Single Ended Mode for TX0 and RX0.

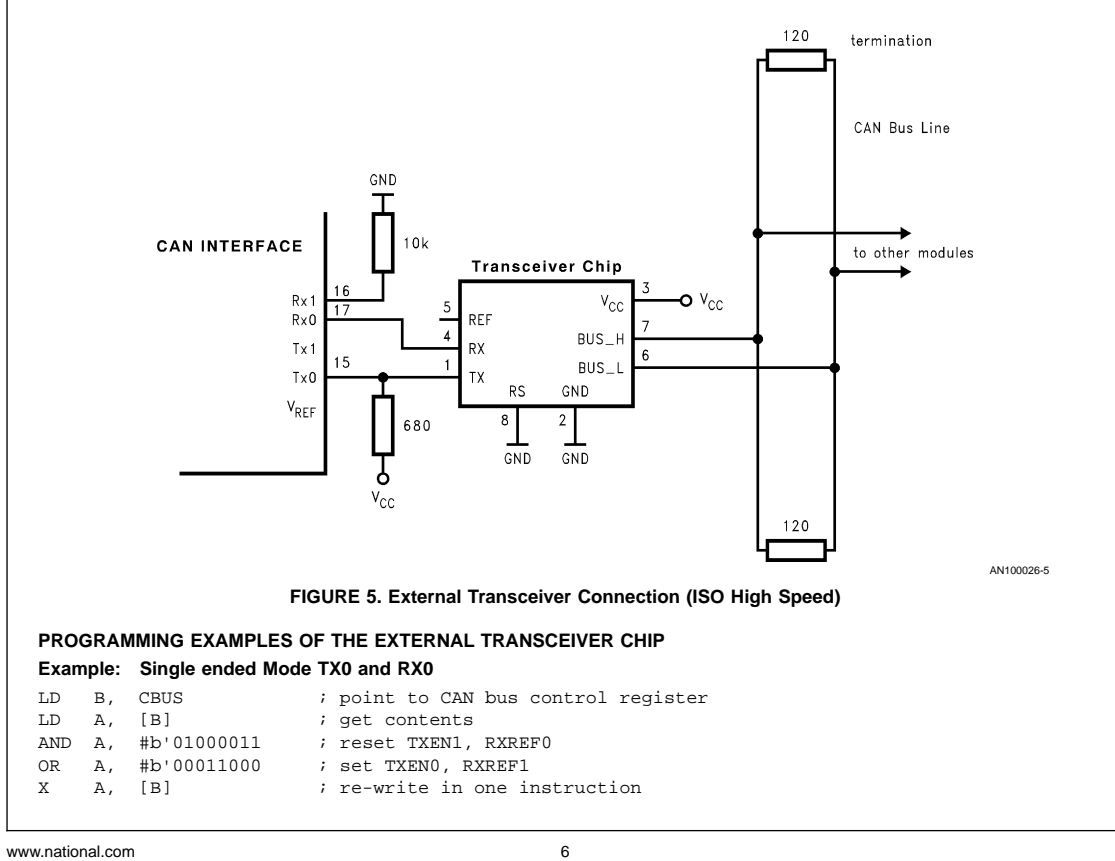

#### **1.2.4 Bus Mode Switch Subroutine**

For the ISO low speed interface as well as for the inverted ISO low speed interface a simple program can be written to allow switching bus modes in a subroutine. For the high speed interface (with an external transceiver chip) only two selections can be done as the external chip does not allow

**LD A,#0 ; dual wire RX0, RX1, TX0, TX1 LD A,#1 ; single wire RX0, TX0 LD A,#2 ; single wire RX1, TX1 LD A,#3 ; disable CAN interface** The program reads as follows. .sect bus\_mode, rom, inpage LD B, #CBUS ; point to bus control register AND A, #003 ; mask unused bits ADD A, #low(b\_tab); add jump table offset JID ; jump b\_tab: .db dual\_wire .db single\_rx0<br>.db single\_rx1 single\_rx1 .db no\_wire dual\_wire: LD A, [B] ; get contents AND A, #b'01000011 ; reset RXREF0, RXREF1 OR A, #b'00110000 ; set TXEN0, TXEN1 JP end\_bus\_mode single\_rx0: LD A, [B] ; get contents AND A, #b'01000011 ; reset TXEN1, RXREF0 OR A, #b'00011000 ; set TXEN0, RXREF1 JP end\_bus\_mode single\_rx1:<br>LD A, [B] ; get contents<br>; reset TXENO, RXREF1 AND A, #b'01000011<br>OR A, #b'00100100 ; set TXEN1, RXREF0 JP end\_bus\_mode no\_wire: LD A, [B] ; get contents<br>AND A, #b'01000011 ; reset TXEN1, RXREF0  $AND$   $A, #b'01000011$ end\_bus\_mode:<br>X<br>A, [B] X A, [B] ; write CBUS RET .endsect

#### **1.3 Bit Time Logic Setup**

The bit time settings can be configured with the memory mapped register CSCAL, CTIM and with the clock frequency CKI. Hereby the synchronization jump width will be programmed through the length of the phase segments as it is described in Table <sup>2</sup>.

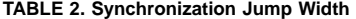

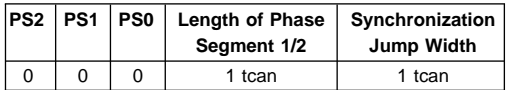

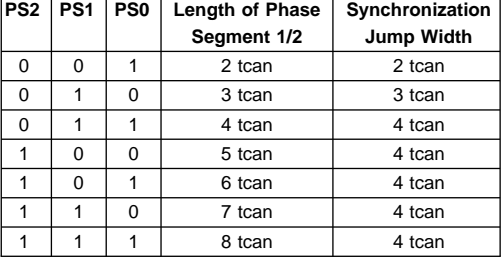

The resulting bus clock frequency can be computed by the formula below:

$$
f_{\text{bus}} = \frac{CKI}{(1 + \text{divider}) \times (1 + 2 \times PS + PPS)}
$$

single wire operation. This example uses the ISO low speed interface, however adoptions to the other modes can be easily accomplished by modification. The desired bus mode is passed to the subroutine by the accumulator with the following values:

**1.3.1 Low Speed** CAN Low Speed is defined as a bus speed less than or equal to 125 kbit/s. **Example: calculation of 75 kbit/s (CKI = 5 MHz):**

$$
f_{bus} = \frac{CKI}{(1 + \text{divider}) \times (1 + 2 \times PS + PPS)}
$$
  
\nCKI = 5 MHz  
\nCSCAL = \text{divider} = 005<sub>hex</sub>  
\nCTIM = 02 C<sub>hex</sub> = 00101100<sub>2</sub>  
\n
$$
PPS = 2 = (0012 + 12)
$$
\n
$$
f_{min} = \frac{5 MHz}{(1 + 5) \times (1 + 2 \times 4 + 2)} = 55,56 \text{ kBaud}
$$
  
\n
$$
f_{min} = \frac{5 MHz}{(1 + 5) \times (11 + 4)} = 55,56 \text{ kBaud}
$$
  
\n
$$
FSS = 4 = (0112 + 12)
$$
\n
$$
f_{max} = \frac{5 MHz}{(1 + 5) \times (11 - 3)} = 104,17 \text{ kBaud}
$$

#### **1.3.2 High Speed**

CAN High speed is defined as a bus speed greater than 125 kbits and less than or equal to 1 Mbit/s. **Example: calculation of 500kbit/s:**

$$
J_{bus} = \frac{CKI}{(1 + \text{divider}) \times (1 + 2 \times PS + PPS)}
$$
  
\nCKI = 10 MHz  
\nCSCAL = \text{divider} = 000<sub>hex</sub>  
\nCTIM = 05 C<sub>hex</sub> = 01011100<sub>2</sub>  
\n
$$
PS = 3 = (0102 + 12)
$$
\n
$$
J_{mus} = \frac{10 MHz}{(1) \times (20 + 4)} = 416, 7 kBaud
$$
\n
$$
J_{max} = \frac{10 MHz}{(1) \times (20 - 4)} = 625 kBaud
$$

## **2.0 CAN SOFTWARE DRIVER ROUTINES**

## **2.1 Introduction**

Due to the limitation imposed by having two receive and two transmit registers within the CAN interface the following receive/transmit driver routines are distinguished by:

- **2 byte message only routines up to 1 Mbit/s bus speed**
- **generic 0 to 8 byte message routines up to 125 kbit/s bus speed**

Usually, due to the asynchronous nature of CAN message reception, the receiver side interrupt routines are used. Two different receive interrupt examples are described for the receive process. On the transmitter side two byte messages do not need to be interrupt driven, because two byte transmittals are fully automatic. Therefore only the generic transmit routines use the transmit interrupt.

#### **2.2 Transmit and Receive Object Definitions**

The software routines described in the following section use different object types for the transmit and receive sides. This objects are able to handle the communication between the driver and the main routine. They consist of the identifiers, the data length code and the data bytes to be transmitted or received. Basically two different object types have been defined, one for messages of up to eight bytes and another for those up to two data bytes.

#### **2.2.1 Message Objects of 2 Bytes and Less**

Figure 6 describes the 2 bytes definition for the transmit/ receive sides.

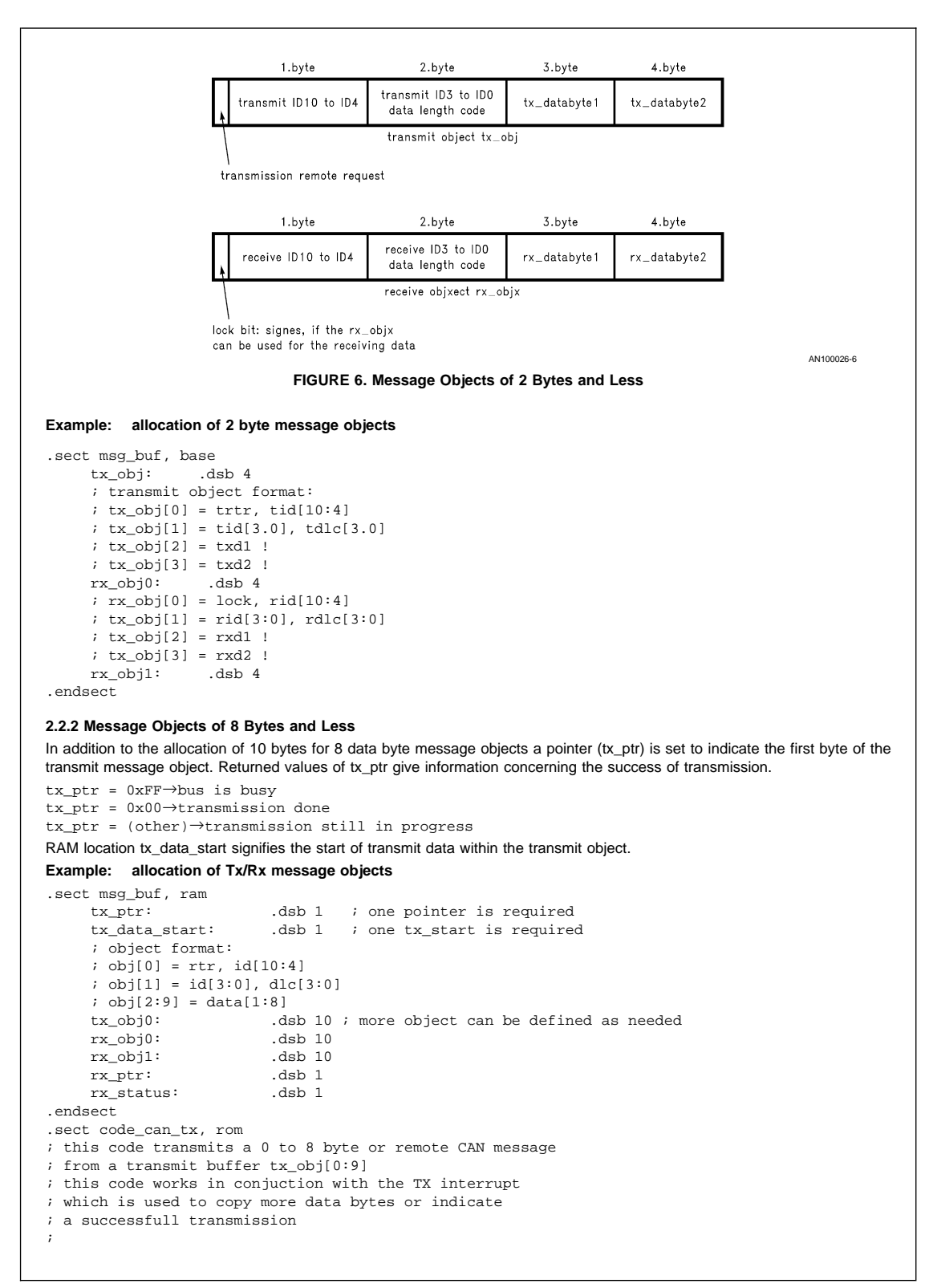

```
; parameters:
 ; tx_ptr: pointer to transmit object
 ; tx_obj[0:9] data to transmit
;
; return value:
 ; tx_ptr = 0xff - bus busy
 ; tx_ptr = 0x00 - transmission done (interrupt driven)
 ; tx_ptr = (other value) - transmission in progress
;
; registers used:
; A, X, B
```
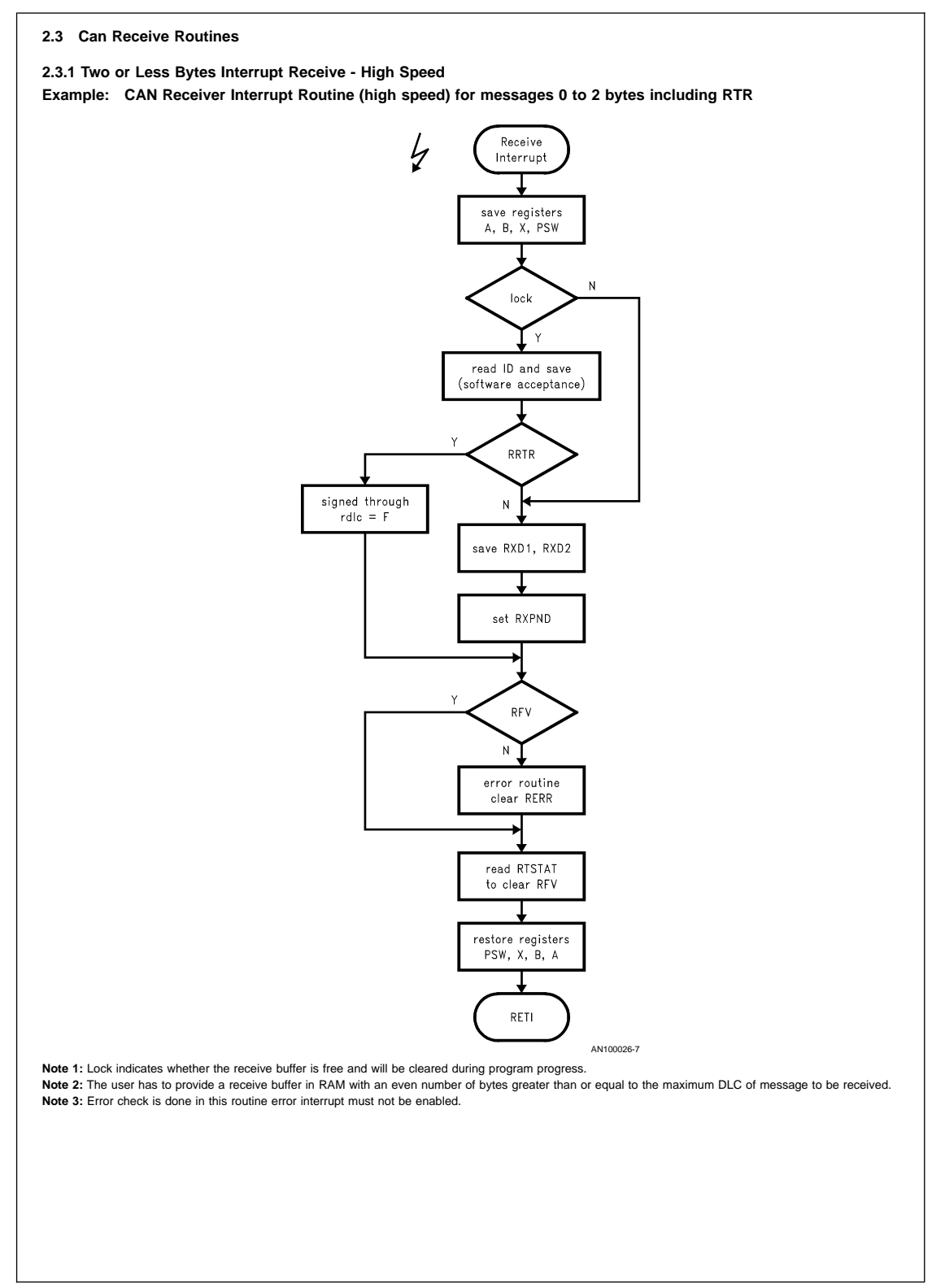

```
.sect code_can_rx, rom ; from interrupt
can_rx:
       ; this interrupt is triggerd by RBF, RRTR or RFV
       ; RRTR and RBF are cleared by reading or b's pointing to RXD1
       ; RFV is cleared by reading RTSTAT to A
       ; or executing the equiv. of LD B, #RSTAT; LD A, #xx ld b, #rx_obj0 ; (*) receive id hi ; * only w
       ld b, \#rx\_obj0 ; (*) receive id hi ; * only with RIAF = 0 if<br>bit 7, [b] ; buffer free
               7, [b] ; buffer free<br>receive_msg ; .. yes then
        jp receive_msg ; .. yes then receive
        ld b, #rx_obj1 ; next buffer
        ifbit 7, [b] ; buffer free
        jp receive_msg ; .. then receive msg
        jp can_rx_exit ; else exit
receive_msg:
       rbit 7, [b]
       ld a, rid ; (*) get received id<br>ifne a, [b] ; (*) check if accept
               a, [b] ; (*) check if accept
       jp can_rx_exit ; (*) .. no then exit
        x a, [b+]
       ld a, ridl i get received IDLC x a, [b] i save message
       x a, [b] ; save message
       ifbit RRTR, RTSTAT ; received frame remote frame?
        jp can_rx_rtr ; yes<br>jp save_data ; no
        jp save_data
can_rx_rtr:
              a, [b] <br>a, #0F ; through rdlc = F
       or a, #0F ; through rdlc = F
       x = a, [b] ;
        jp wai_rx ;
save_data:
            a, [b+] idummy read →point rx_data register
       ld a, RXD1 ;
       x a, [b+]ld a, RXD2
       x a, [b]
       ld b, #RTSTAT
wait_rx:
       ifbit RFV, [b]
        jp rx_done
        ifbit RERR, TCNTL
       jp rx_error
        jp wait_rx
; this is the error routine error interrupt must not be enabled
rx_error:
       ld b, #rx_obj1
       ifbit 7, [b]
       jp check_obj0
        jp end_error
check_obj0:
               b, #rx_obj0
end_error:
       sbit 7, [b] ; free buffer<br>rbit RERR, TCNTL
               RERR, TCNTL
rx_done:
can_rx_exit:
       ld a, RXD1 ; dummy read to clear RBF, RTR<br>1d a, RTSTAT ; dummy read to clear RFV
                              ; dummy read to clear RFV
       jp int_end
.endsect
```
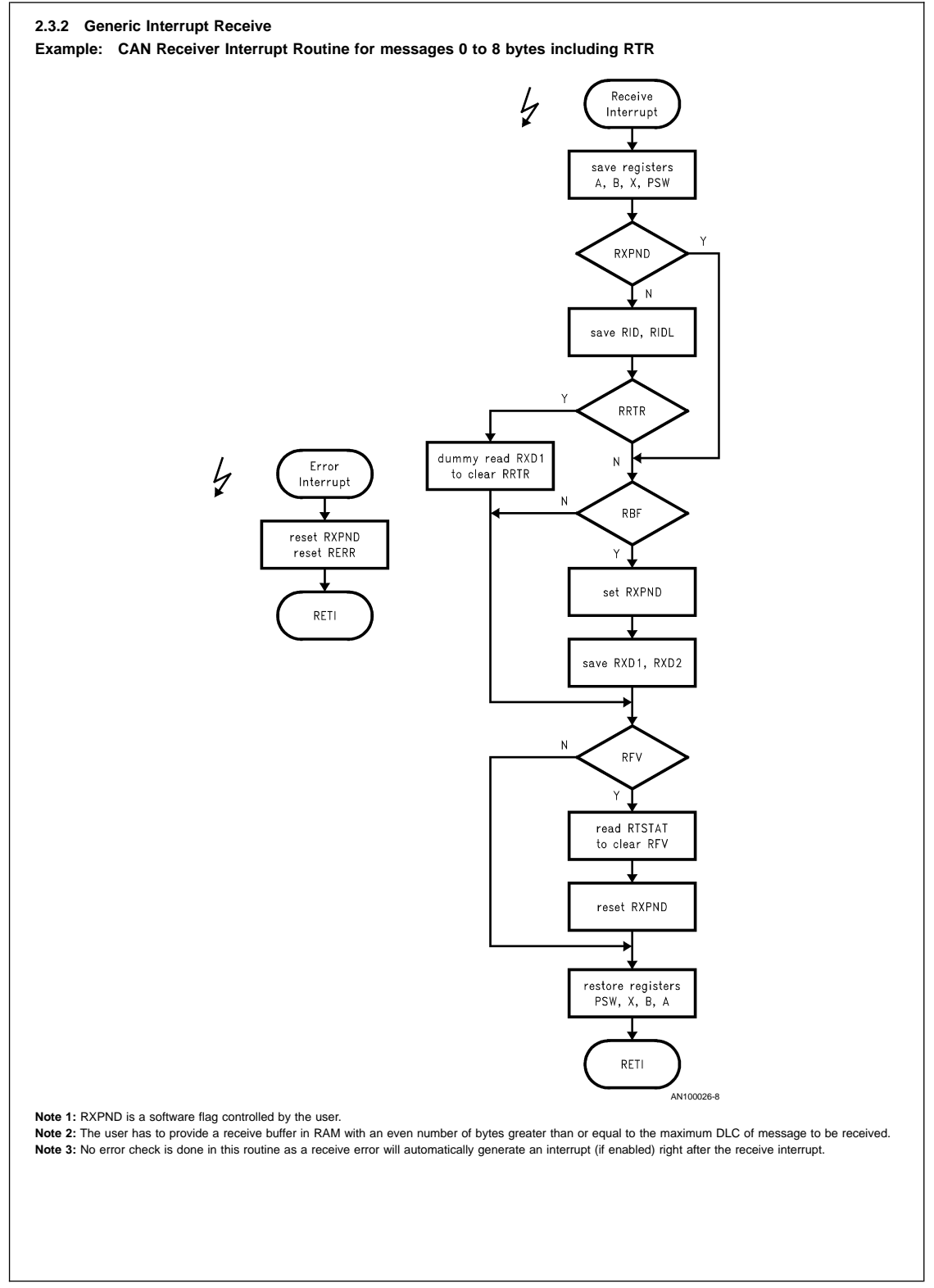

## **2.4 CAN Transmit Routines**

## **2.4.1 Two or Less Bytes Transmit (High Speed) Example: CAN Transmit Routine for messages 0 to 2 bytes and remote frames**

This code transmits a 0 to 2 byte or remote CAN message from a transmit buffer tx\_obj[0:3]. The routine intentionally does not check for remote or DLC (data length code) as the COPCAN interface will automatically transmit no data bytes in a remote frame and transmit not more than DLC data bytes. If the CAN transmit is working, the routine will be finished without any actions.

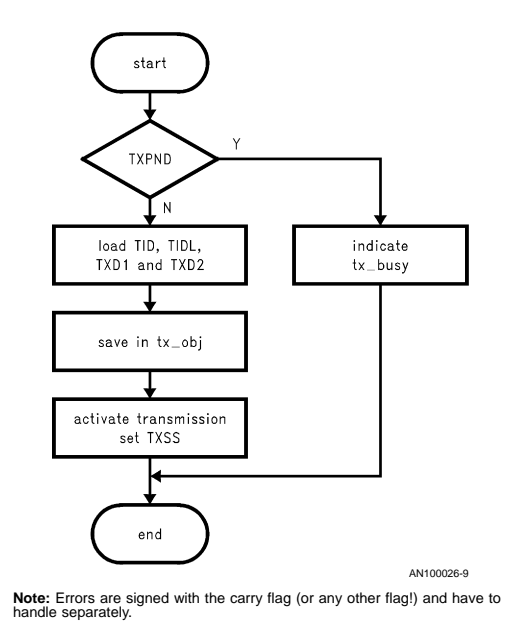

.sect code\_can\_tx, rom

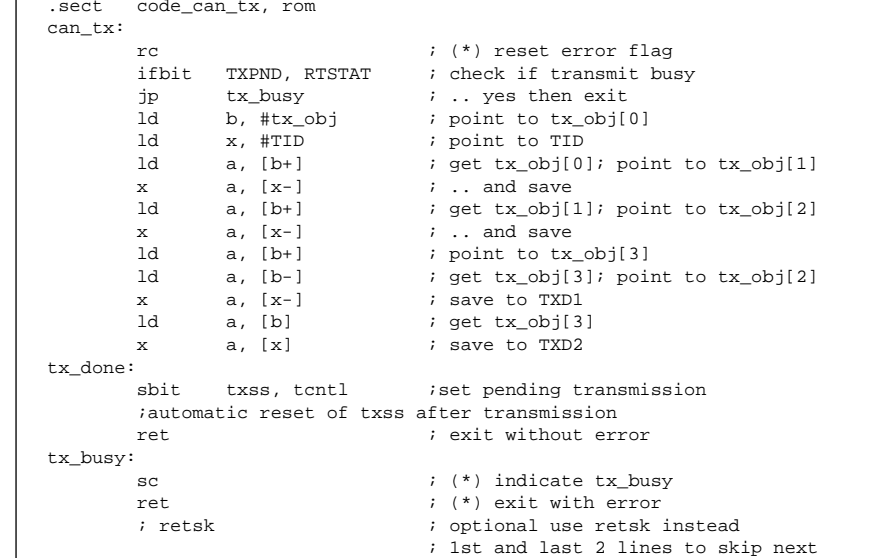

.endsect

## **2.4.2 Generic Interrupt Transmit (Low Speed)**

This code transmits a 0 to 8 byte or remote CAN message from a transmit buffer tx\_obj[0:9] this code works in conjunction with the TX interrupt which is used to copy more data bytes or indicate a successful transmission.

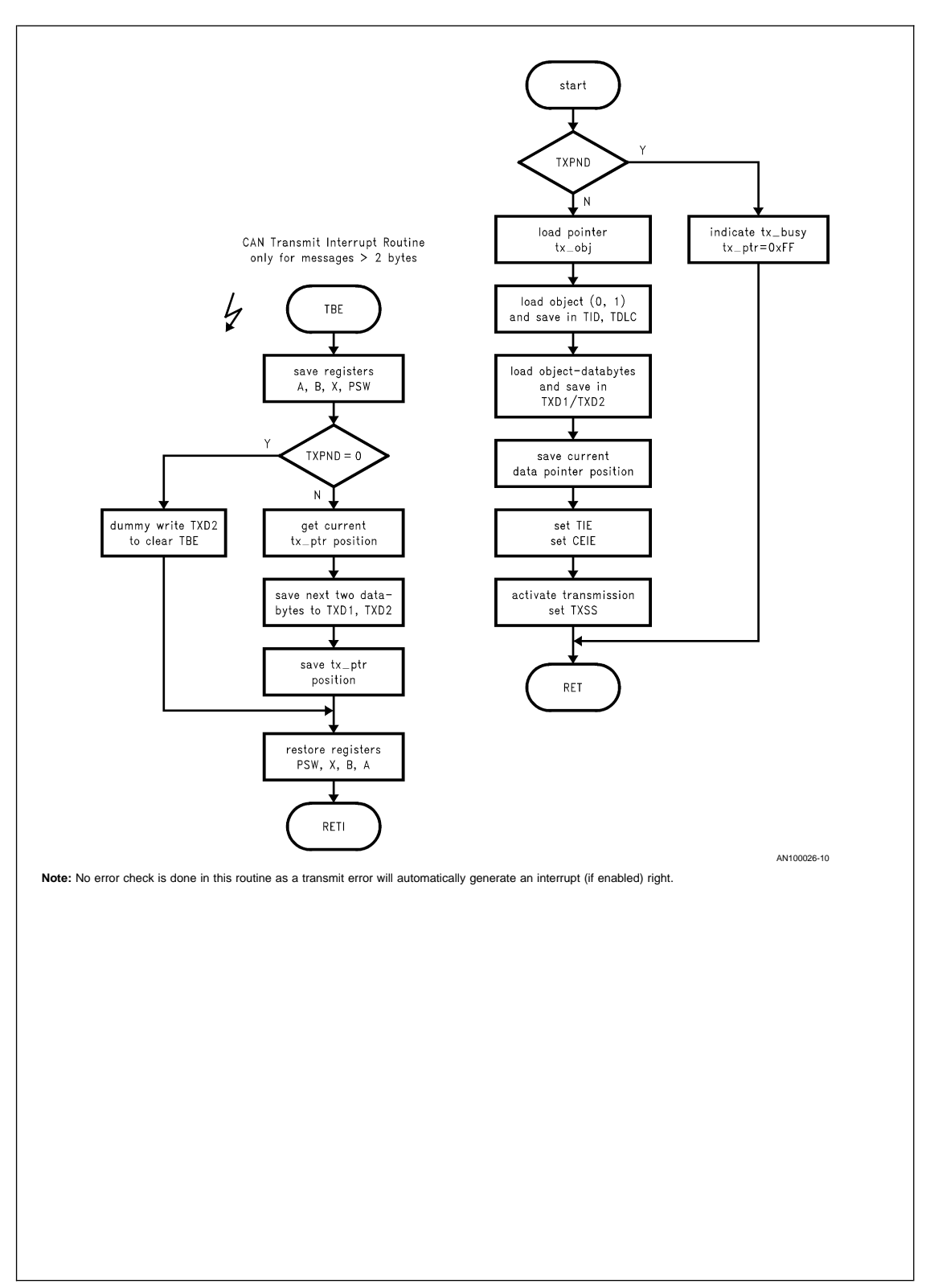

```
.sect code_can_tx, rom
;
; parameters:
                  pointer to transmit object<br>data to transmit
; tx\_obj[0:9];
; return value:
; tx_ptr = 0xff - bus busy
; tx_ptr = 0x00 - transmission done (interrupt driven)
; tx_ptr = (other value) - transmission in progress
;
; registers used:
; A, X, B
can_tx:
         ifbit TXPND, RTSTAT ; check if transmit busy
         jp tx_busy ; .. yes then exit
         ld a, tx_ptr <br>x a, b ; save to b
        x a, b ; save to b ld x, #TID ; point to '
        ld x, #TID ; point to TID
        ld a, [b+] i get tx\_obj[0]; point to tx\_obj[1]<br>x a, [x-] i. and save
        x a, [x-] ; .. and save<br>ld a, [b+] ; get tx\_obj[i get tx_obj[1]; point to tx_obj[2]
        x = a, [x-] i \text{ .. and save}<br>
x = b i \text{ and } 1a, b \qquad i get data start value
         x a, tx_data_start ; save
        ld a, [b+] ; point to tx\_obj[3]<br>ld a, [b-] ; get tx\_obj[3]; point
                                     i get tx_obj[3]; point to tx_obj[2]
        x a, [x-] ; save to TXD1
        ld a, [b+] ; get tx_obj[3]
         x a, [x] ; save to TXD2<br>ld a, b ; get pointer ,
                                     ; get pointer value
        inc a
        x a, tx_ptr ; save to pointer
        ld b, #TCNTL
                TIE, [b] i enable transmit interrupt<br>CEIE, [b] i enable CAN error interrup
        sbit CEIE, [b] ; enable CAN error interrupt<br>sbit TXSS, [b] ; start transmission
                                     ; start transmission
        ret ; exit
tx_busy:
        ld tx_ptr, #0ff ; indicate bus busy ret ; exit
                                    ; exit
; interrupt driven CAN transmit routine
; assumes A, X and B register can be used
can_txint:
        ld b, #RTSTAT ; temporary (!) point to RTSTAT<br>ifbit TXPND, [b] ; transmission done
                                   ;\; transmission done
         jp tx_bytes \qquad \qquad ; \qquad \text{no then continue}end_txint: \qquad \qquad \qquad ; \qquad , \qquad yes then exit
        ld b, #TXD2 ; point to TXD2<br>ld TXD2, #0 ; dummy write to
                 \begin{tabular}{ll} $\texttt{TXD2, #0} & \texttt{if } i$ \texttt{dummy write to clear TBE} \\ $\texttt{tx\_ptr, #0}$ & \texttt{if } i$ \texttt{ndicate transmission} \end{tabular}ld tx_ptr, #0 ; indicate transmission done<br>
rbit TIE, TCNTL ; disable interrupt
        rbit TIE, TCNTL ; disable interrupt
                                     ; global RETI
tx_bytes:
                 a, tx\_ptr ; get current pointer
        x a, x ; put to x<br>1d b #TXD1
                 ld b, #TXD1
        ld a, [x+] ; get next odd data byte
        x a, [b+] ; save to TXD1<br>ld a, [x+] ; qet next ever
                                     ; get next even data byte
        x a, [b] ; save to TXD2
        ld a, x ; get current pointer<br>x a, tx_ptr ; save pointer
                                     ; save pointer
        jp int_end ; global RETI
; CAN transmit error routine
; assumes CAN error routine:
;
```

```
tx_error:
       ld a, tx_data_start ; get data start
       x a, x ; copy to x<br>ld b, #TXD1 ; point to 1
                                ; point to TXD1
       ld a, [x+] ; get 1st data byte<br>x a, [b+] ; save in TXD1
        x a, [b+] ; save in TXD1<br>ld a, [x+] ; get next dat.
               a, [x+] ; get next data byte<br>a, [b] ; save in TXD2
       x a, [b] ; save in TXD2
       ld a, x ; get tx pointer
       x a, tx_ptr <br>rbit TERR, TCNTL ; clea
                                ; clear pending
       jp int_end ; global RETI
.endsect
;===========================================================================
.sect code_can_error, rom
; interrupt driven CAN error routine. this code checks
; for standard errors and goes to the respective interrupt
; routine
; an error is assumed "standard" for a transmitter if the
; transmit error bit is set (TERR = 1) and the
; transmit interrupt is enabled (TIE = 1) and the
; transmission is in progress (TXSS = 1)
;
; an error is assumed to be "standard" for a receiver if the
; receive error bit is set (RERR = 1) and the
; receive interrupt is enabled (RIE = 1)
;
can_error:
       ld b, #TCNTL
        ifbit TERR, [b]<br>jp tx_error
                                 i.. then tx error
        ifbit RERR, [b]
        jp rx\_error ; .. then rx error
                      ; else there is no standard error
                       ; but the device could be bus-off
rx_error: ; temp
                                 ; reset TERR pending
       rbit RERR, [b] ; reset RERR pending
       jp int_end ; golbal RETI
.endsect
```
#### **2.5 Acceptance Filter**

Because CAN is a message orientated system, the identifiers in the CAN frame stand for the type of the message. Without acceptance, filtering all types of messages are processed by all nodes connected on the CAN bus. Therefore every CAN node must determine whether to process a message or not. In order to reduce the software expense, the CAN interface supports a hardware acceptance filtering of the upper identifiers ID4 to ID10. The CAN interface provides the capability to mask these identifiers through hardware. Masking enabled, if the RIAF bit (CBUS register) is set to zero. If enabled, the RID register is compared with the received identifiers, ID4 to ID10, as shown in Figure <sup>7</sup>.

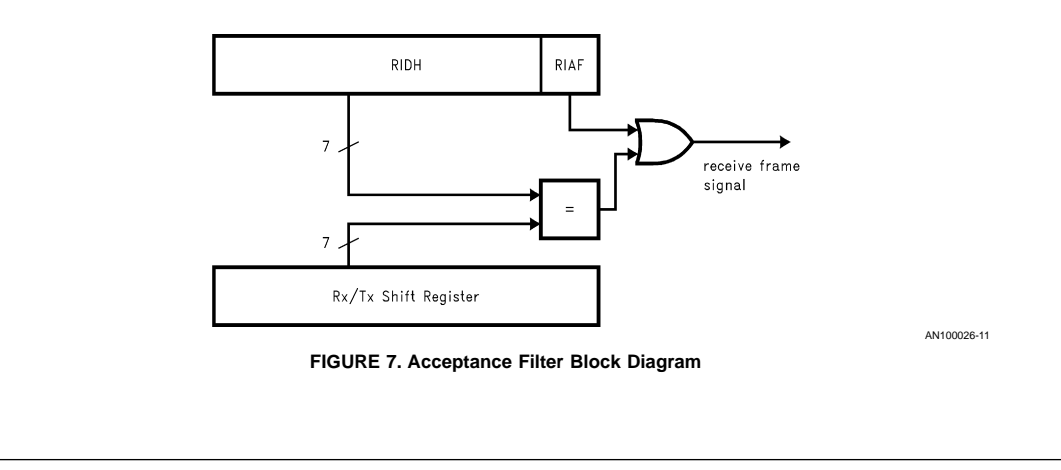

The lower 4 identifiers ID0 to ID3 can not be masked by the acceptance filter. This means that, should the acceptance filter be enabled, 16 different messages will always be accepted.

**Example: acceptance of the identifiers 730 h to 73F h**

can\_rx: acc\_filter: ld B,#CBUS sbit 6,[B] ld RID,#073 ;If the RIAF bit is set to one, all messages on the bus will be processed

**Example: acceptance of the identifiers 700 h to 73F h**

can\_rx: acc\_filter:

ld A, RID and A, #b′01111100 ifne A, #b′01111100 jp end\_can

**3.0 USAGE OF THE SLIO**

## **3.1 SLIO Registers**

In the SLIO module concept the SLIO memory contains several parameter defined registers (see Table 3), which can be configured by messages sent over the CAN bus or by an external EEPROM during the initialization phase. The configuration of the Multi-I/O Function Block, the power save conditions and the bus mode can be set and altered by the parameters in the Register Block. The Identifiers and the CAN prescaler are configured via the Identifier port.

## **TABLE 3. SLIO Register Block**

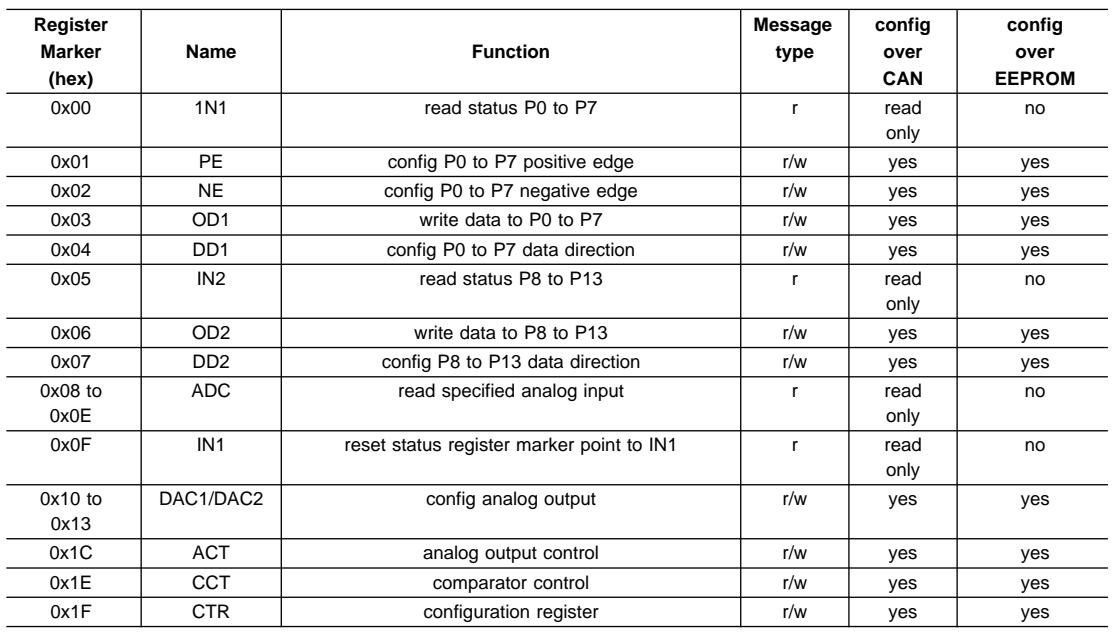

## **3.2 CAN Message Format**

CAN messages to and from SLIO are limited to two byte messages. The first databyte is reserved for the register marker and system information. The register marker can be considered as a pointer of the specialized SLIO register, which should be changed through the data of the second databyte. The upper 3 bits of the first databyte include information about the bus mode of the SLIO and give information about the CAN Error status of the SLIO. The content of the two data bytes and from the control field is shown in Table 4.

#### **TABLE 4. SLIO Frame Format**

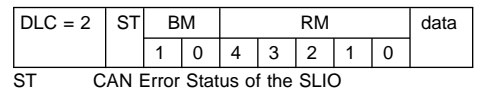

 $0 =$  error active

 $1 =$  the device became error passive since the last frame transmitted by the SLIO.

BM[1:0] Current Bus mode

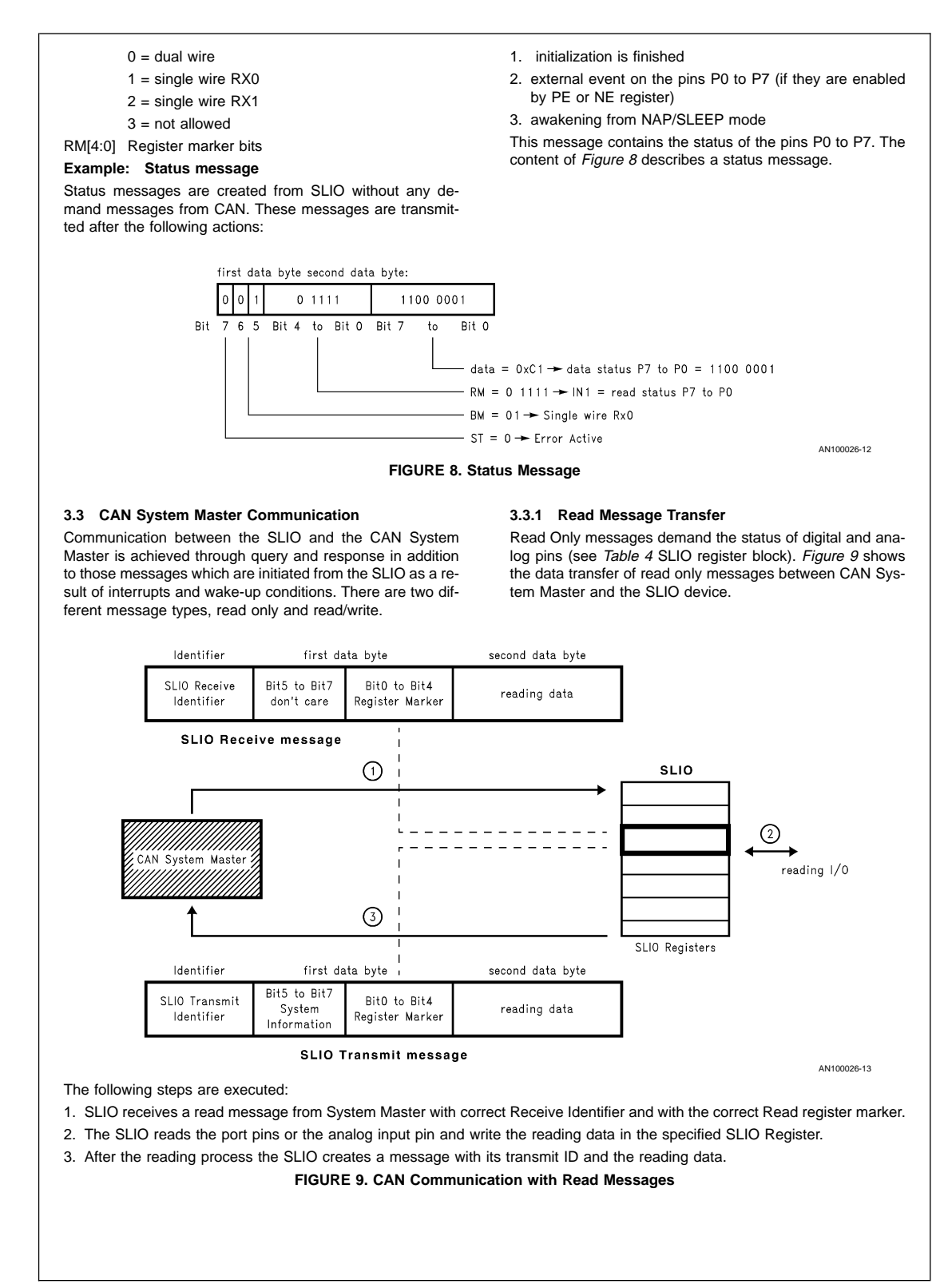

## **Example: Read Pin P0 to P7**

This example describes reading the digital status of pin P0 to P7 over CAN by the following configuration. The SLIO is configured in Single Wire Rx0/TX0 Bus mode and the error state of the SLIO is Error Active. The Identifiers are configured in Pin Mode as follows:

ID0 = GND; ID1 = GND; ID2 = GND; ID3 =GND

ID configuration: Transmit ID = 0400 H (from the SLIO)

Receive  $ID = 0401 H$  (to the SLIO)

The data of the SLIO pins are 0xC0. In Table 5 the data transfer between CAN System Master and the SLIO is monitored.

#### **TABLE 5. Read Transfer Example**

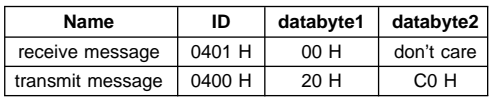

#### **3.3.2 Read/Write Message Transfer**

Read/write transfer updates the configuration data within the SLIO register block by writing data into the specified register as indicated by the register marker in the first data byte. The response is a read from the specified data register subsequent to the update process. The data transfer is shown schematically in Figure 10.

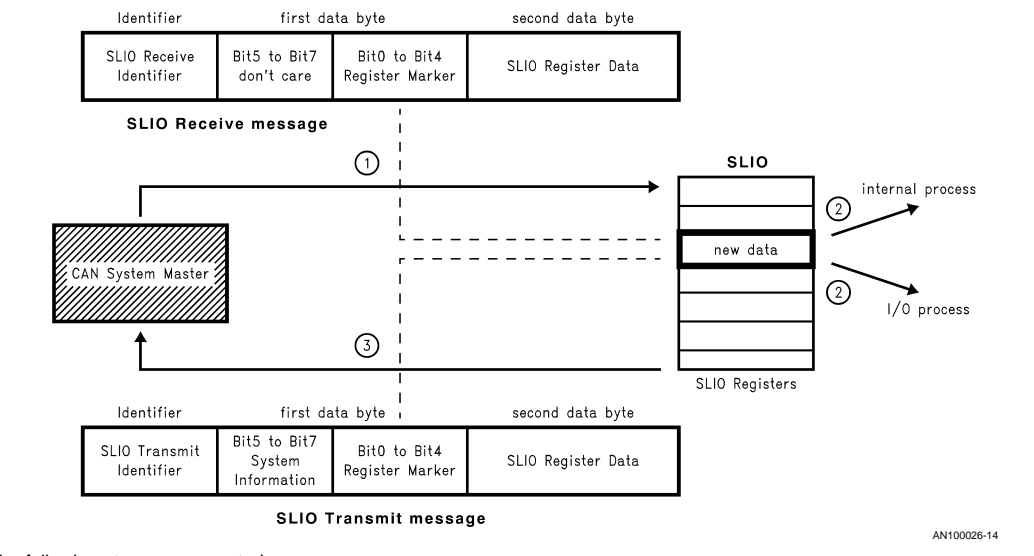

The following steps are executed:

- 1. The SLIO receives a read/write message from System Master with correct Receive Identifier, with the correct Read register marker and the new data placed in the second databyte.
- 2. The SLIO changes the configuration of the internal condition or, optionally, of the I/O pin configuration.
- 3. After this process the SLIO creates a response message with its transmit ID and the new status of the specified SLIO register. This informs the System Master that the message data transfer was executed correctly.

**FIGURE 10. CAN Communication with Read/Write Messages**

#### **Example: Configuration of Data Direction P0 to P7**

The data direction of the SLIO pins P0 to P7 should be changed via CAN. It will be assumed that the configuration of the Identifier and Bus mode is the same as in the Read Only example.

The data direction of the pins should be changed as follows:

P0 to P3 as input

P4 to P7 as output

In Table 6 the read/write data transfer between CAN System Master and SLIO is monitored.

## **TABLE 6. Read/Write Data Transfer Example**

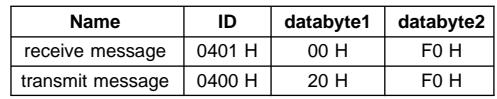

## **3.4 CAN System Master in CAN - SLIO Network**

In the CAN network at least one node is assigned as the CAN System Master. The system master handles the communication with the connected SLIO nodes. Each of these nodes must have two sequential IDs, an even one for transmit and an odd one for receive. In addition, when using EEPROM mode, a global receive ID may be defined.

An example of one CAN-message address space is shown in the example Figure <sup>11</sup>.

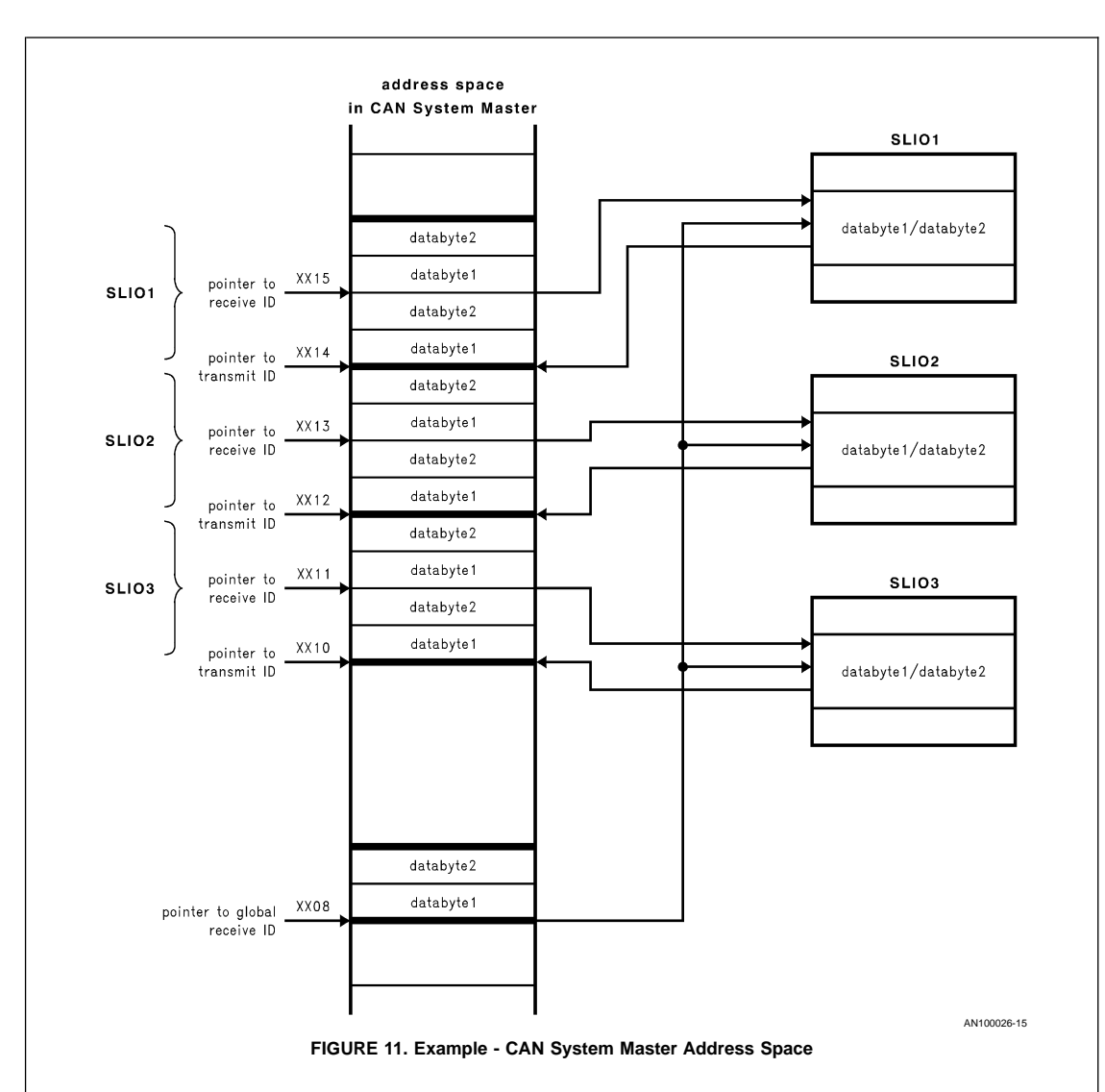

## **3.5 SLIO System**

Figure <sup>12</sup> shows the schematics of a CAN SLIO node. The pins P0 to P13 can be connected with Sensors or Actuators over the I/O Feature Connector. The Power Supply circuit with LM2925 generates first,  $V_{CC} = 5V$  and second, the external RESET.  $V_{IN}$  can be obtained from an external source of  $6V < V_{IN}$  < 26V or from the CAN wiring system. Because of the external crystal oscillator on the pins CKI and CKO, the SLIO does not need synchronization messages from the System Master. This device has Master capabilities, which means that it can synchronize itself to the CAN bus.

The two signal wires of CAN, BUS\_H and BUS\_L, are connected with the integrated CAN interface of the SLIO over the Physical Bus interface. The bus timing programmability of the SLIO CAN interface is limited with the exception of the CAN prescaler and CKI. Refer to section one for circuit description of the interfaces.

During the initialization phase the SLIO application reads the identifiers from the identifier circuit over the pins ID0 to ID3. There are two different capabilities to read the identifier. Two means of determining the identifier exist; direct pull up/down of the ID pins or via EEPROM.

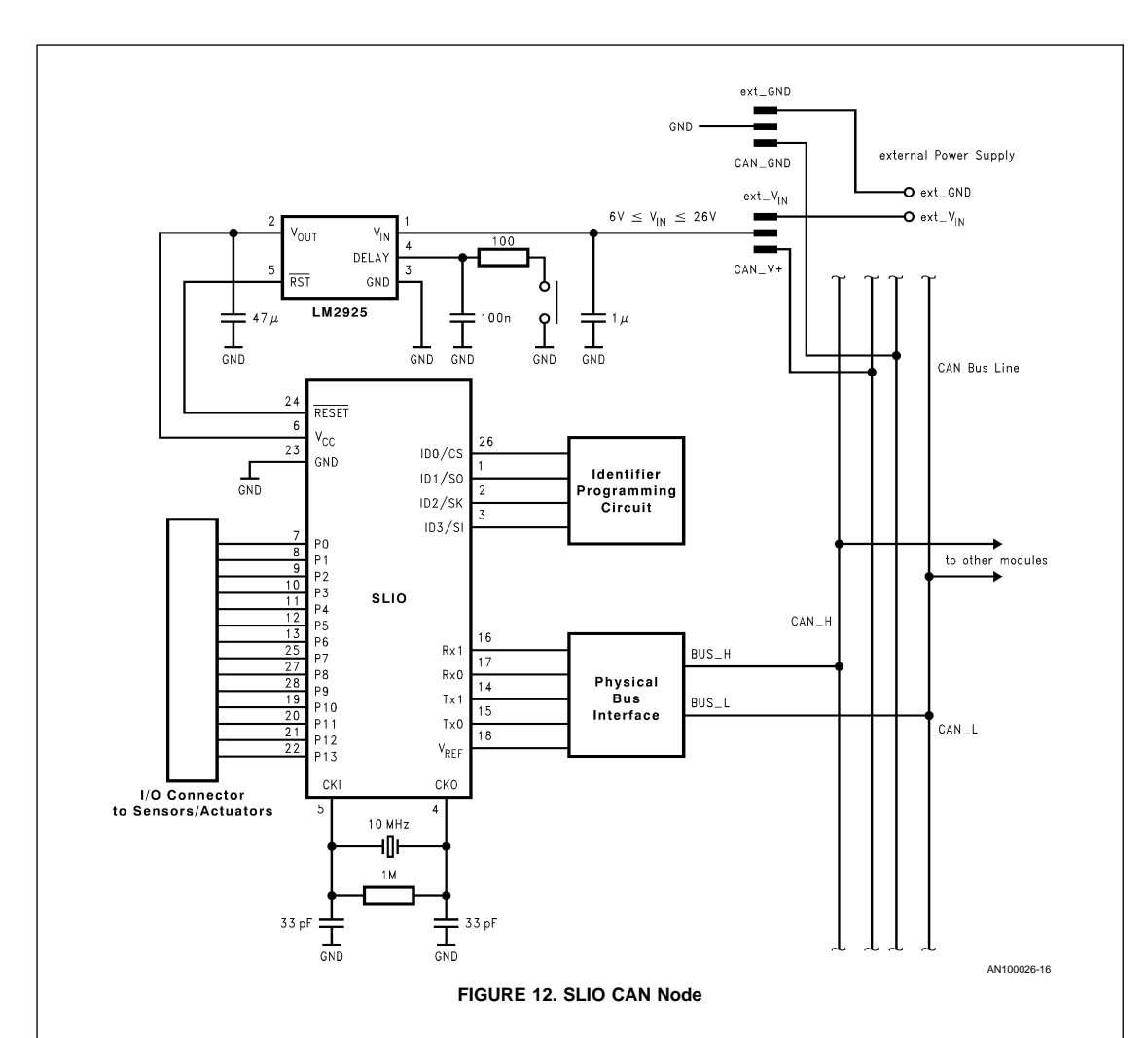

## **3.6 Initialization**

## **3.6.1 General Description**

There are two different modes of reading the CAN identifier. In Pin mode four, the 11 available identifier bits may be read from ID0–3, the remainder of the bits are predetermined, thus 16 different SLIO nodes may be connected to one CAN network system. To avoid this restriction, an EEPROM(NMC93C06) mode may be used on the ID port allowing programming of 11 of the identifier bits. This means that the ID port is internally connected to the MICROWIRE interface. Furthermore, the use of an EEPROM allows the programming of the Register Block and avoids the necessity of having the system master transmit the setup configuration when the node is brought on line.

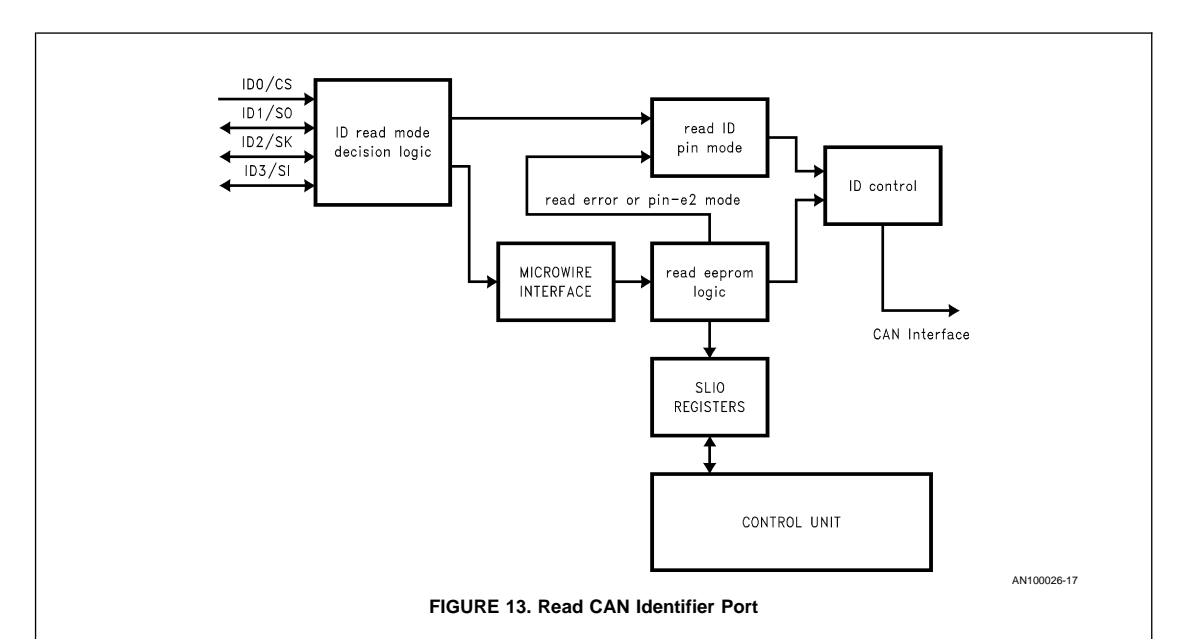

A mixture between EEPROM mode and pin mode was implemented as Pin\_E2 mode. In this Pin\_E2 mode, the identifier are read in pin mode and the configuration of the SLIO registers can be read from the external EEPROM. In this case, the information to go in Pin\_E2 mode is given from EEPROM in Figure 13. At the end of the initialization phase the SLIO will transmit a status message. After this message the SLIO is ready to communicate with the CAN bus.

#### **3.6.2 Initialization Example in Pin Mode**

In this section an example to initialize the SLIO in Pin Mode is shown. Initialization means on the one hand to program the CAN Identifier and on the other hand the configuration of the SLIO Registers.

#### **Example: CAN Identifier Programming - Pin Mode**

In Pin Mode, the CAN Identifier is programmed through pull up/pull down resistors on the Identifier Port pins ID0 to ID3. This means that 4 CAN Identifiers can be programmed and so 16 different SLIO Nodes can be connected on the CAN bus. Figure <sup>14</sup> shows a connection example.

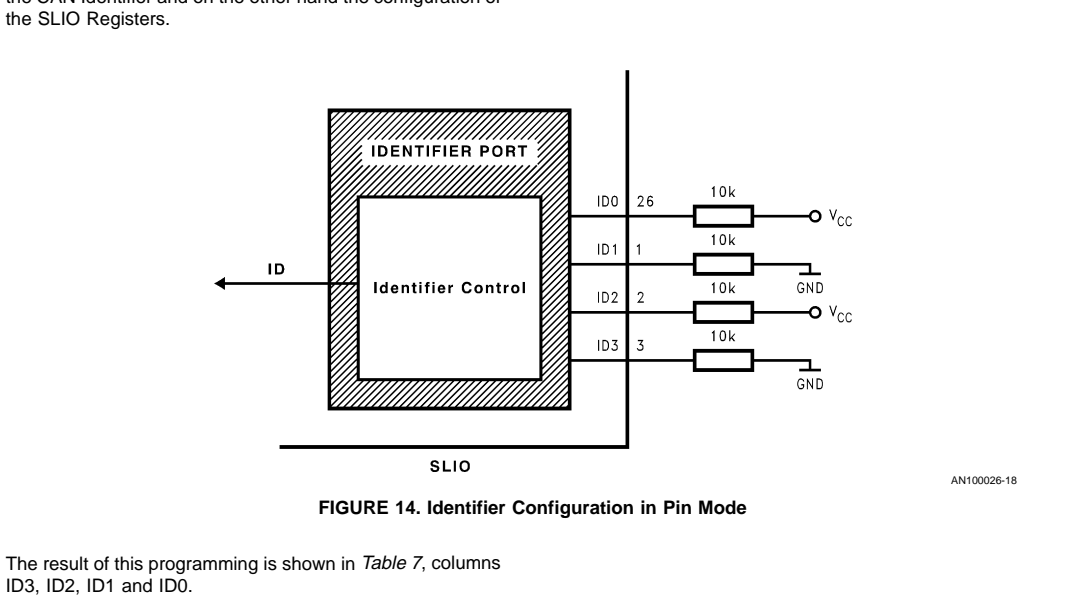

#### **TABLE 7. SLIO CAN Identifiers in Pin Mode**

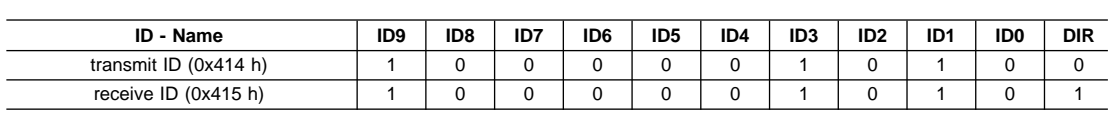

In Pin Mode, the SLIO Registers are fixed to default values. They cannot be configured during initialization phase. The bus rate is fixed to CKI/40 and the bus mode is automatic. That means that the device cycles through all bus modes if no message is received for 8\*Bt.

In Table 8 the default SLIO Register values are shown.

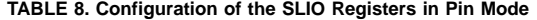

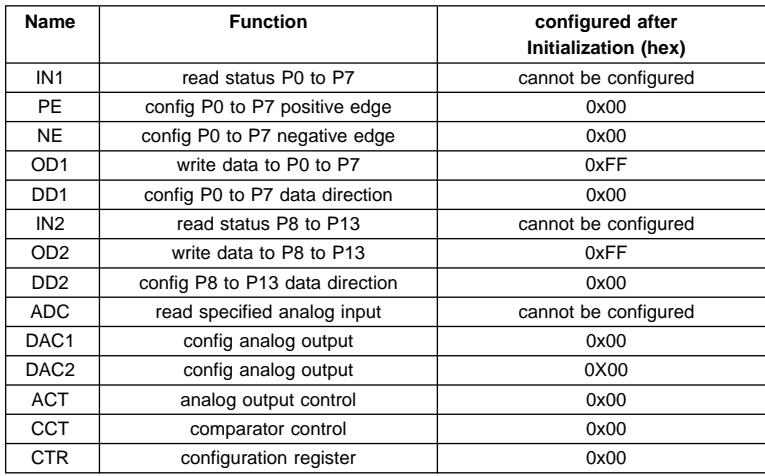

#### **3.6.3 Initialization Example in EEPROM Mode**

In EEPROM mode, all bits of the CAN standard identifier are programmable and each of the SLIO register, as well as the CAN prescaler register, may be configured separately. Prior to reading the EEPROM the CS(ID0) pin must be held low to prevent interference with any other microwire users available to the node. If an EEPROM is connected to the SLIO for purposes of programming the identifier and registers, the first location must read an AA hex value. If the value is other than AA hex, the device assumes the EEPROM is for purposes other than of programming the SLIO. When AA is detected in EEPROM location E2-MASK, the data contained in the EEPROM is transferred to the internal registers of the SLIO.

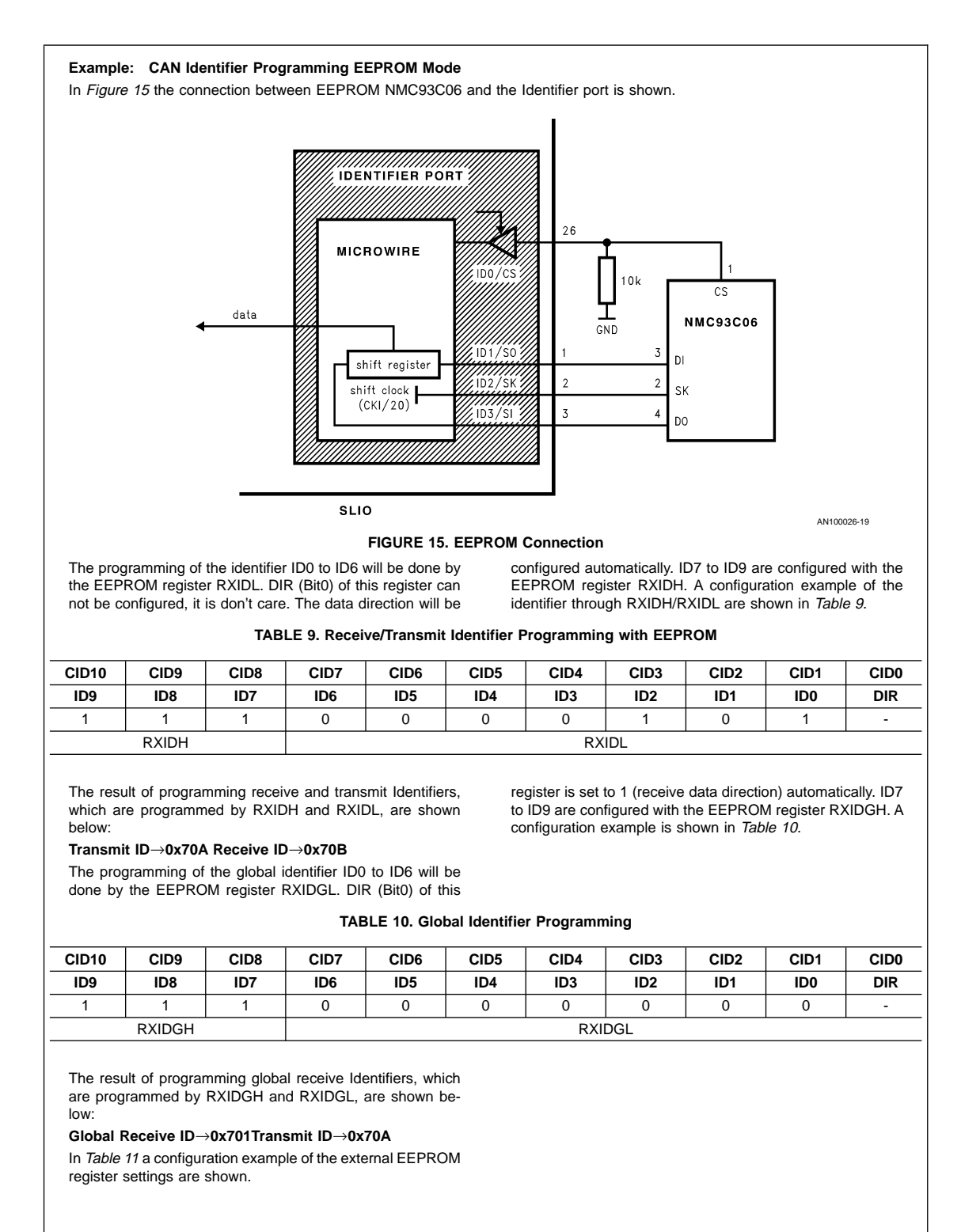

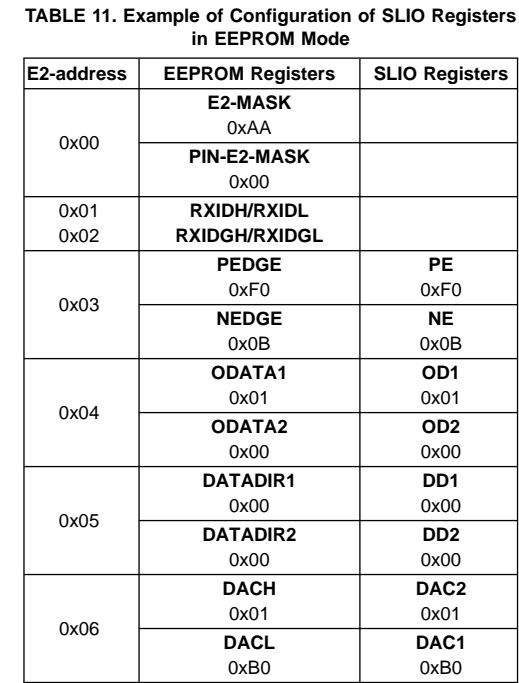

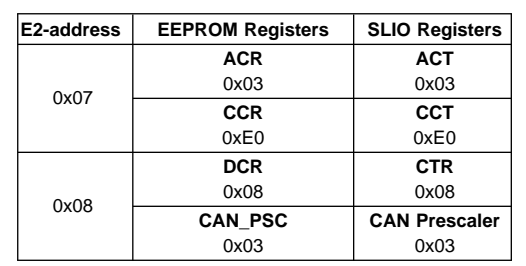

## **3.6.4 Initialization Example in Pin\_E2 Mode**

If the E2 register PIN\_E2 MASK is programmed with 0x55, the Pin\_E2 mode is enabled. This allows the reading of the SLIO default values from the EEPROM and the Identifiers ID1 to ID3 in Pin mode. The pin ID0/CS can not be used for Identifier programming, because this pin needs a pull down resistor for the reading process of the EEPROM. Therefore, in Pin\_E2 mode, only eight different Identifier can be configured.

## **Example: Initialization in Pin\_E2 mode**

In Figure 16 the connection between EEPROM NMC93C06, pull up/pull down resistors and Identifier port are shown.

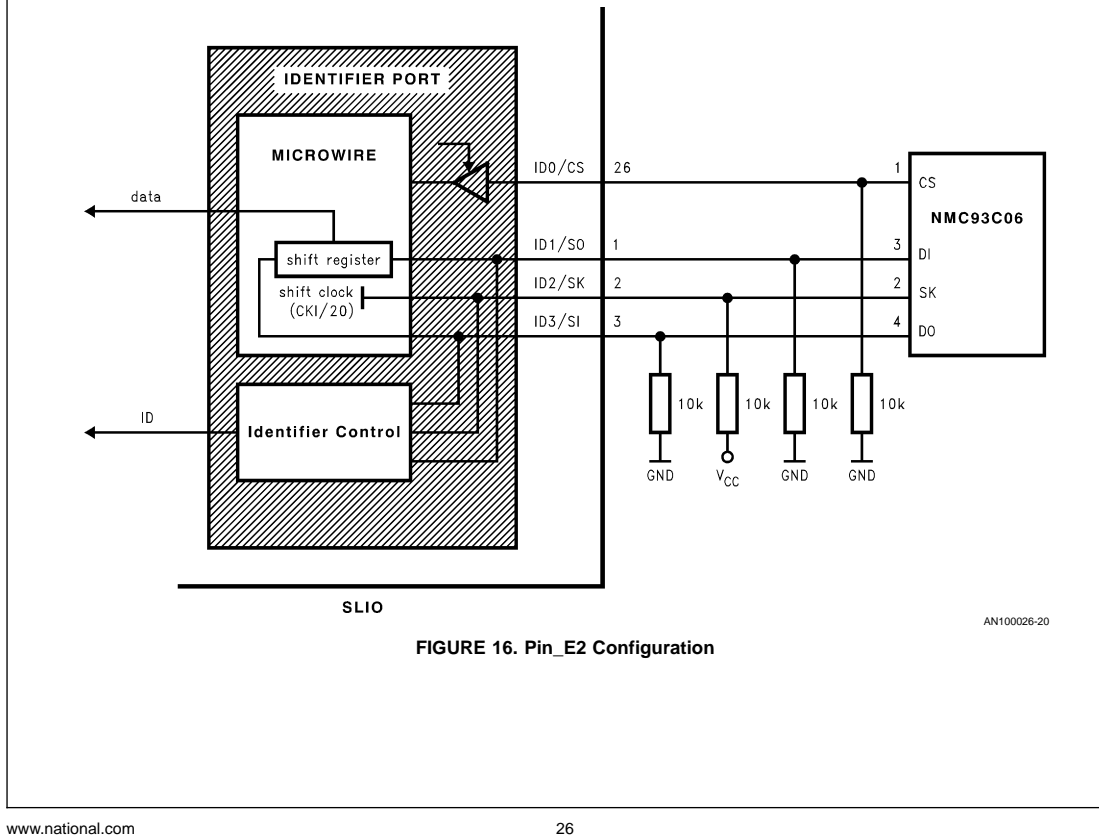

The result of this programming is shown in Table 12. Hereby the identifier ID0 has always low level. Therefore in Pin\_E2

mode only ID1 to ID3 can be configured over pull up/down resistors. ID4 to ID9 can be configured over EEPROM.

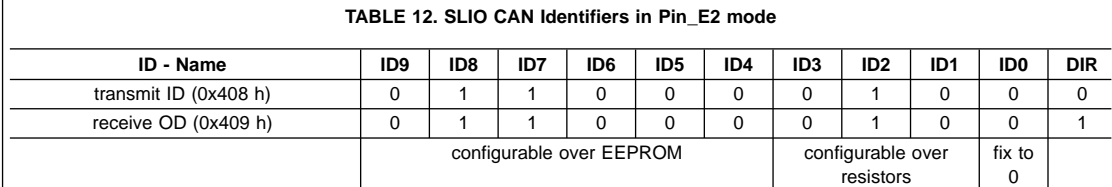

#### **3.6.5 CAN Bus Rate Configuration**

In EEPROM Mode and in Pin\_E2 Mode the bus rate of the SLIO can be configured by EEPROM register CAN\_PSC and CKI. In pin mode the bus rate is fixed to CKI/40. Furthermore the segments of one bit time are predefined as described in Figure 17. This means, that the sample point is fixed to 60% up to 500 kbit/s bus rate and to 80% using 1 Mbit/s. Hereby the synchronization jump width is configured to 4 time quanta up to 500 kbit/s and 2 time quanta using 1 Mbit/s.

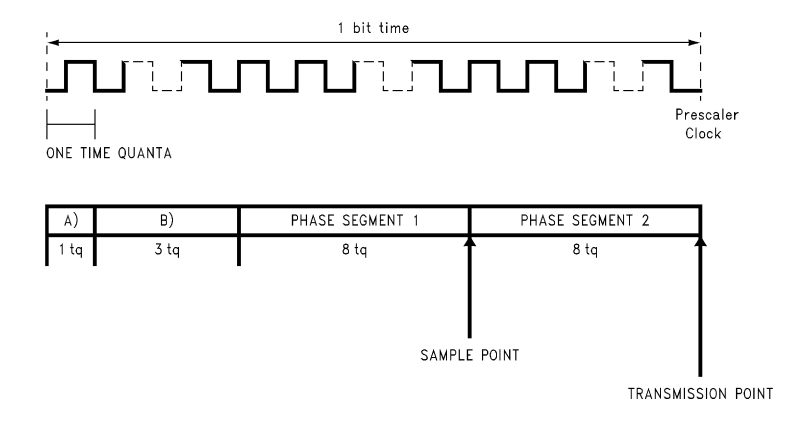

A) synchronization segment B) propagation segment

#### **FIGURE 17. Bit Timing up to 500 kbit/s**

#### **Example: bus time configuration - EEPROM Mode/ Pin\_E2 Mode**

If EEPROM Mode/Pin E2 Mode is used, the bus rate can be configured with the CAN\_PSC register during initialization phase.(see NM93C06 memory map-datasheet). Configuration formula: bus rate =  $CKI/(10 * (CAN_PSC+1))$  In Table 13, some examples of initialization are shown.

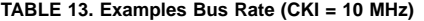

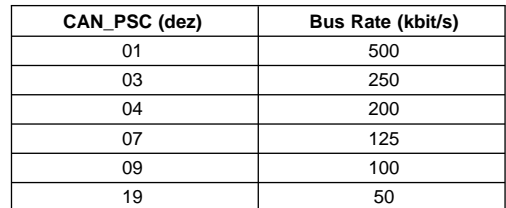

#### **3.7 Usage of Analog Input**

The analog input is not intended to be a high performance A/D-conversion, but provides the capability of reading up to 16 different voltage levels with any of seven I/O pins. Figure 18 shows an example by reading different voltage levels of a resistor array. This is done by measuring the charge or discharge time of an external capacitor. The internal construction of an I/O pin (see Figure 18) will support the analog input. At first, the level of the Schmitt Trigger Input is measured. Depending on the result, low or high, the internal driver, which is controlled by the charge/discharge logic, charges or discharges the external capacitor.

Schmitt Trigger level = low→charge capacity

Schmitt Trigger level = high→discharge capacity

The charge/discharge control is then disabled and the time to get the original digital (after Schmitt Trigger) state is measured by a counter register. This counter values consider different input voltages.

AN100026-21

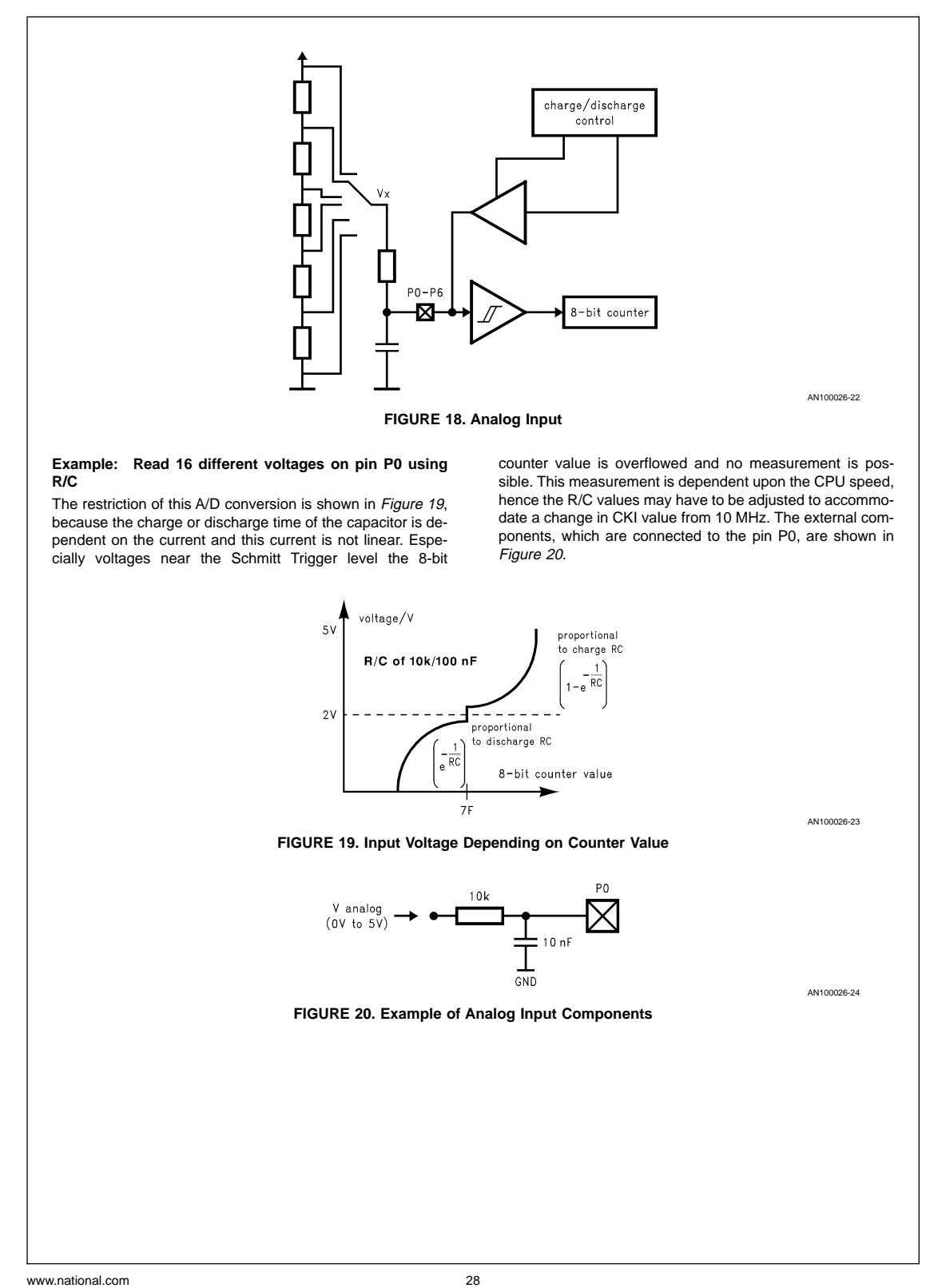

Before the analog input Register marker can be executed, the pin has to be configured as High-Z input. This means that DD1 and OD1 have to be configured to low for the pin P0. The following CAN frame examples assume that the SLIO is configured to SINGLE WIRE RX0 bus mode, the error condition is error active and the receive  $ID = 0021$ . The data frames for the P0 configuration are shown in Table 14 The pin configuration frames have to be transfered one time only.

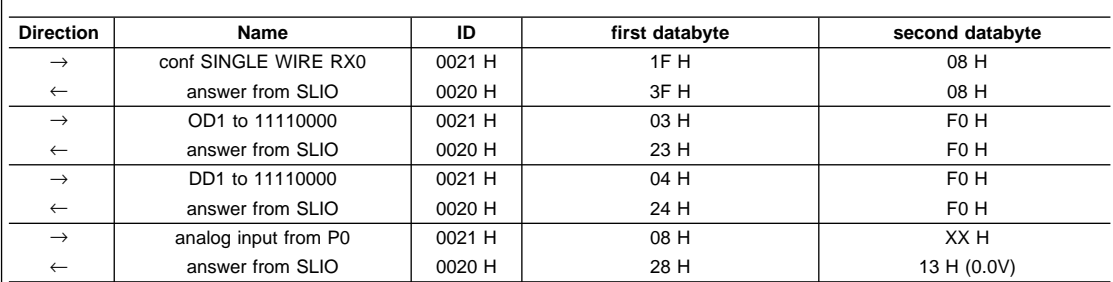

## **TABLE 14. Read/Write Data Transfer Example**

The values of the 16 different values are shown in Table 15.

**TABLE 15. Reading of 16 Different Analog Voltages**

| <b>Voltage Input</b><br>(V) | counter value<br>(hex) | counter range<br>(+ 4 counter steps) | range number   |
|-----------------------------|------------------------|--------------------------------------|----------------|
| 0.0                         | 13                     | 0F to 17                             | $\mathbf 0$    |
| 1.3                         | 23                     | 1F to 27                             | 1              |
| 1.5                         | 2D                     | 29 to 31                             | 2              |
| 1.8                         | 3D                     | 39 to 41                             | 3              |
| 1.9                         | 46                     | 42 to 4A                             | $\overline{4}$ |
| 2.0                         | 53                     | $(\pm 8)$ 4B to 5B                   | 5              |
| 2.1                         | 6C                     | $(\pm 8)$ 64 to 74                   | 6              |
| 2.5                         | 7F                     | $(\pm 8)$ 77 to 87                   | $\overline{7}$ |
| 2.9                         | 90                     | $(\pm 8)$ 88 to 98                   | 8              |
| 3.0                         | 9D                     | 99 to A1                             | 9              |
| 3.1                         | AB                     | A7 to AF                             | A              |
| 3.3                         | <b>B7</b>              | B3 to BB                             | B              |
| 3.5                         | C <sub>1</sub>         | BD to C5                             | C              |
| 3.8                         | <b>CB</b>              | C7 to CF                             | D              |
| 4.2                         | D <sub>4</sub>         | C1 to D8                             | E              |
| 5.0                         | DF                     | DB to E3                             | F              |
|                             |                        |                                      |                |

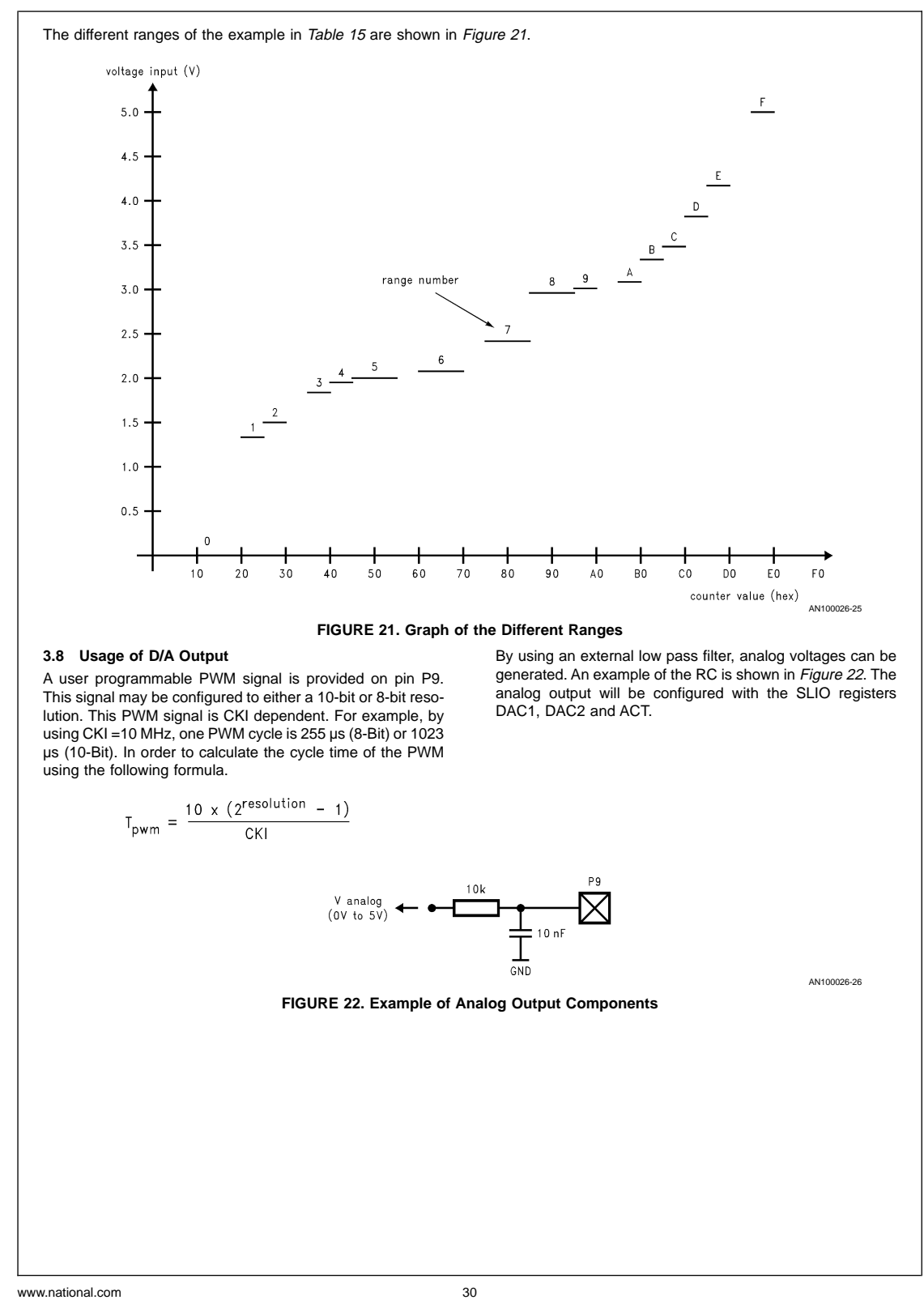

To generate PWM signals on P9 the following steps have to be executed:

- configure P9 as output (over E2 or over CAN)
- configure High/Low Time of the PWM signal with the registers DAC2 and DAC1 (over E2 or over CAN)
- configure 8-Bit or 10-Bit PWM signal with the DAR Bit of the register ACT (over E2 or over CAN)
- enable PWM output with DACEN of ACT (over E2 or over CAN)

## **10-Bit PWM Configuration**

The configuration of the SLIO registers DAC2/DAC1 via CAN is shown in Table 16.

#### **TABLE 16. 10-Bit D/A Output Examples**

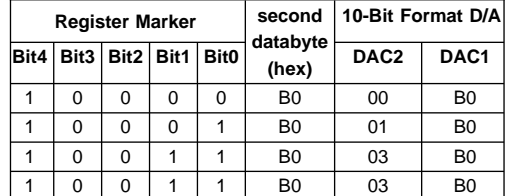

## **Example: 10 Bit PWM over CAN**

Table 17 summarizes all messages which are necessary to configure pin P9 (as a ten bit PWM output). It is assumed that the SLIO is configured in Single wire RX0 bus mode and the error mode is error active. The CKI is configured with 10 MHz. In Figure 23 the PWM output resulting from the configuration of Table 17 is shown.

## **TABLE 17. Data Transfer Example for 10-Bit D/A**

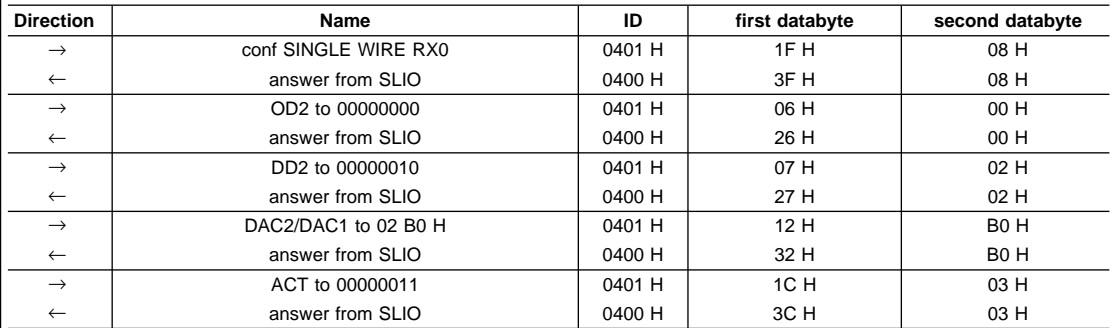

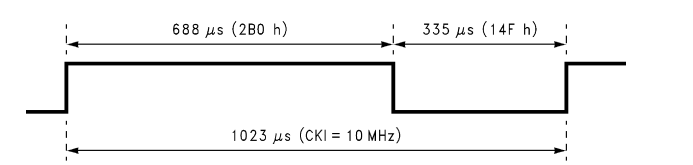

#### **FIGURE 23. 10-Bit PWM Output**

31 www.national.com

AN100026-27

#### **8-Bit PWM Configuration**

The 8-Bit configuration of the SLIO registers DAC1 via CAN is shown in the Table 18. In this case Bit0/Bit1 of the register marker are don't care. That means that all register marker bits, which are reserved for DAC, can be used for 8-Bit PWM configuration.

## **TABLE 18. 8-Bit D/A Output Examples**

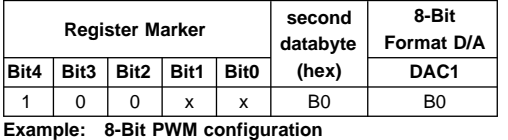

In Table 19 all CAN messages are summarized, which are necessary to configure pin P9 as 8-Bit PWM output. Hereby it is assumed that the SLIO is configured in Single wire RX0 bus mode and the error mode is error active. Moreover the CKI is configured with 10 MHz.

## **TABLE 19. Data Transfer Example for 8-Bit D/A**

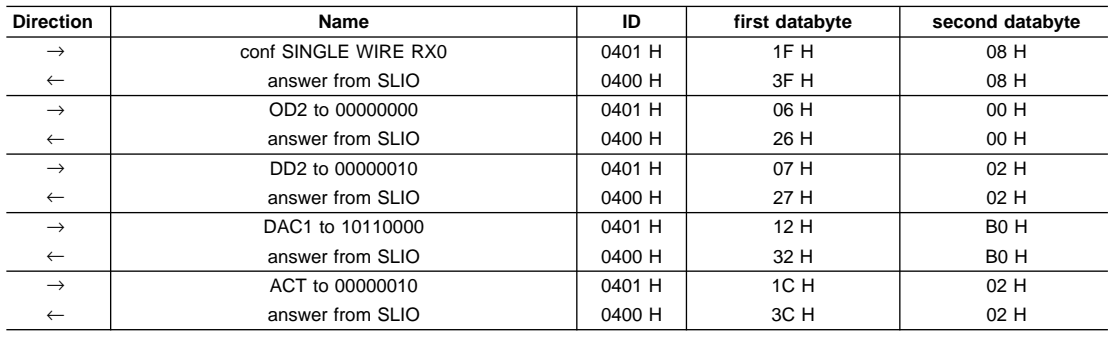

#### **3.9 Handling of External Events**

Pins P0 to P7 provide monitoring of external events through detection of rising or/and falling edge transition. The configuration is done through the SLIO registers PE and NE. A one in a given bit of these registers enables the external event mode for the corresponding pin.

#### **Example: configuration P0 - pos. edge and P1 - pos./ neg. edge**

Table 20 depicts the configuration of the status of P0–P7 via the CAN bus. Subsequent to this configuration a matching edge on the port will result in a transmission of P0–P7 status on the bus from the SLIO. In order to eliminate the possibility of noise or switch bounce, the port is resampled after a time period of Bt. Note that this period is dependent on the CPU clock frequency. If an event occurs during a bus transaction the reporting of the event will be delayed until the bus is clear.

During the receive/transmit phase of the SLIO the process caused through event is delayed until CAN communication is finished.

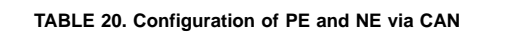

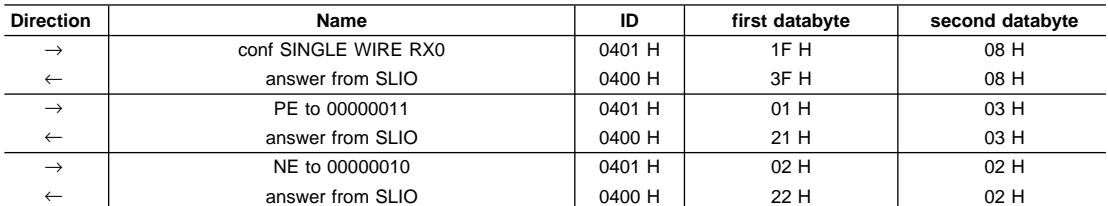

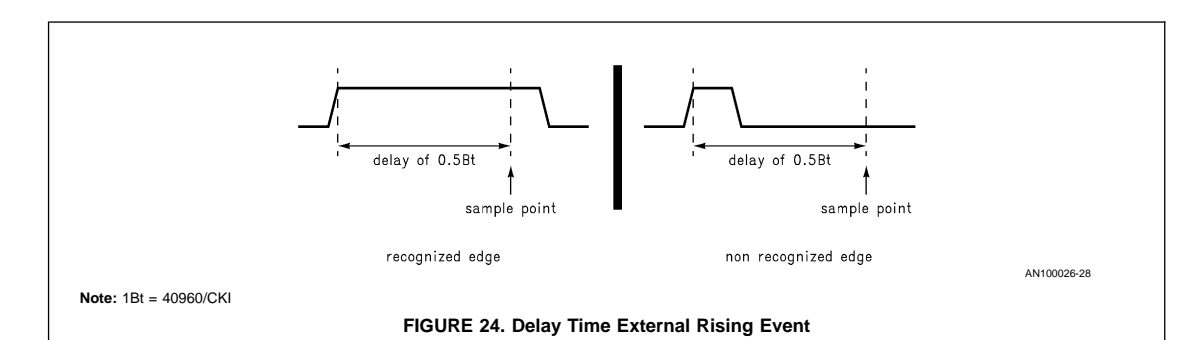

#### **3.10 Power Save Mode Examples**

The SLIO device supports two different power save modes, SLEEP mode and NAP mode. SLEEP mode stops all activities and clock. NAP mode stops all activities but the clock and an internal counter. This counter will wake-up the device every Bt time (Figure 25). The device will wake-up from both modes by an external signal applied on one or more of the port pins P0 to P6, by a recessive to dominate transition on the CAN bus and by pulling the RESET pin low. Waking-up triggers and automatic wakeup in NAP mode through the internal counter cause the transmission of a status message. If the device wakes up from SLEEP mode, it will stay in active mode (Figure 25) and all previous settings of the registers are valid again.

The power mode bits PO0 to PO2 in the control register CTR set up the power saving modes SLEEP and NAP. The different configurations are summarized in Table 21.

#### **TABLE 21. Power Modes Configuration (CTR Register)**

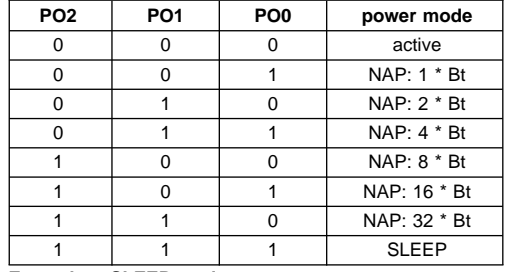

## **Example: SLEEP mode**

The CAN messages, described in Table 22, enables the SLEEP mode.

## **TABLE 22. Configuration of SLEEP Mode**

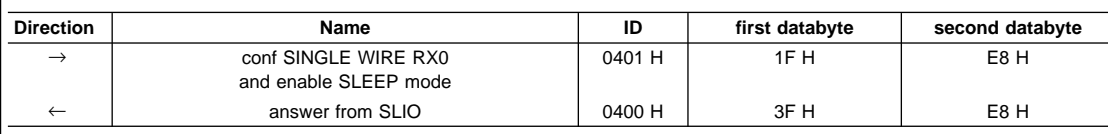

After this data transfer the device enters SLEEP mode, all activities including the CKI clock are stopped. The SLIO will wake up on a rising/falling edge on any enabled pin PO - P6 or upon a recessive/dominant transition on the CAN bus. Table 23 gives an example of a wake-up transaction from SLEEP mode over CAN.

## **TABLE 23. Example of Wake-Up SLEEP Mode**

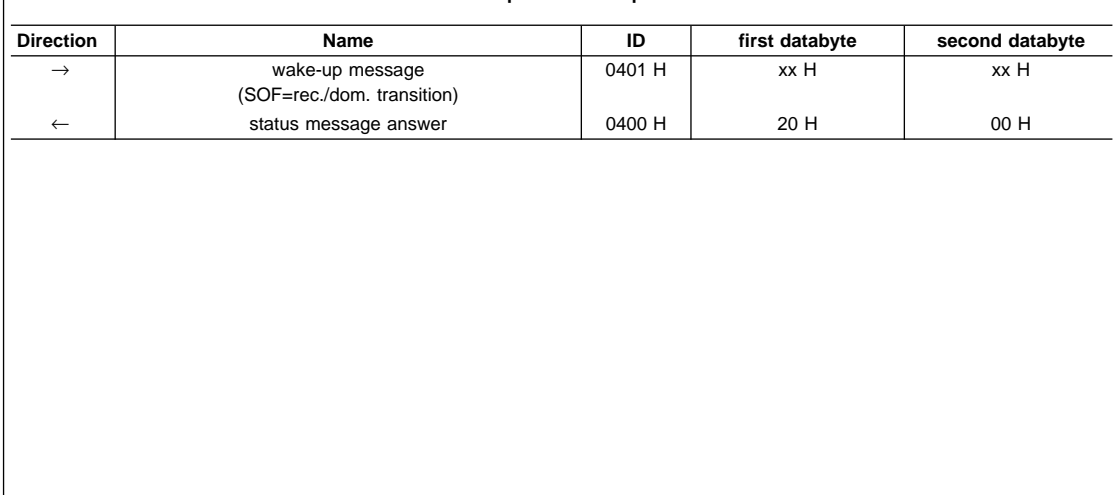

After wake-up the clock is running and the SLIO will stay in active mode.

The CAN message in Table 24 enables the 16\*Bt NAP mode.

## **Example: configuration NAP mode - 16\*Bt**

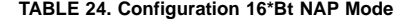

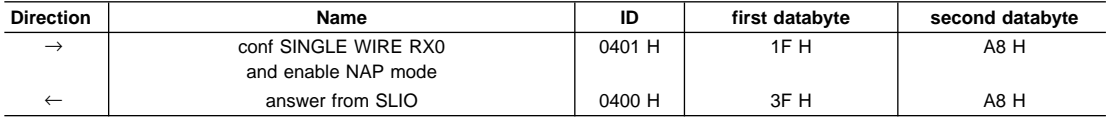

After this data transfer, the device is in NAP mode, all activities excluding the internal timer are stopped. This internal timer was configured through the second data byte of the previous message (Table 24) that after every 16\*Bt, the device wakeup for 1\*Bt (see also Figure 25). If during the NAP condition a wakeup is coming, the device will be active during the next 16\*Bt, period. If during this period the power mode is not changed, the NAP mode is entering again.

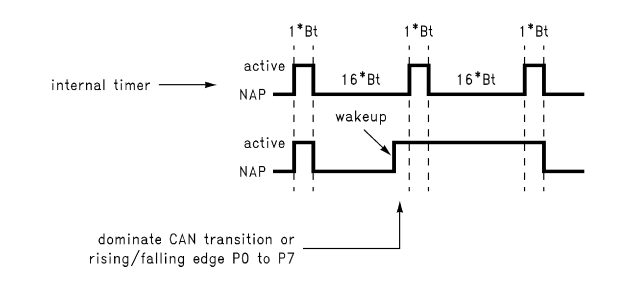

AN100026-29

## **FIGURE 25. Timing NAP-mode (16\*Bt)**

#### **4.0 CAN SYSTEM EXAMPLE**

#### **4.1 Start Up Consideration**

In this section an example is shown to start a first CAN application. Before starting the following steps have to be checked:

- **At least two CAN nodes have to be connected on the CAN Bus, because every message on the bus needs an acknowledge**
- Usage of the same physical bus interface as de**scribed in section 1**
- **Usage of the same bus mode (differential/single wire)**
- **Configuration of the termination on the two CAN bus endings depending on the physical bus interface**
	- ISO High Speed (ext. Transceiver): 120Ω between CAN\_H and CAN\_L
	- ISO Low Speed: voltage divider 1.75V/ 3.25V recessive levels
- **Usage of the same bus timing (described in section 1) for all CAN nodes**
- **Consideration of length/frequency and the number of CAN nodes**
- **Consideration of the number of SLIO nodes depending on the SLIO Identifier mode**
	- Pin mode: connected SLIO < 16 (only 4+1 Identifier can be configured)
	- EEPROM mode: quasi no limit (all ID in standard CAN format are used)

## **4.2 Network Description**

These CAN communication examples between COP884BC and the SLIO describe the basis of an application with National CAN interface. The COP884BC software controls the CAN data transfer, which means that the counter value of a decrement 8-Bit counter is transmitted to the SLIO pins P0 to P7. In order to control the CAN data, the status of the counter is also given out to L\_port of the COP884BC. The communication is restricted to SLIO CAN format. The schematics of COP884BC node and SLIO node are shown in Figure 26 and Figure <sup>27</sup>.

To start the application, the following steps have to be executed:

- **Reset COP884BC**
- **create a rising edge to the port pin G0 for COP884BC**

## • **Reset the SLIO**

After the Controller receives the Status Message of the SLIO, the counter will be enabled and the data transfer begins. Next, all CAN frames from COP884BC will be requested from the SLIO by an answering message. The software of COPCAN waits for this message and will generate the next data frame after a delay caused through the IDLE Timer pending flag T0PND.

The physical features are summarized in the next points:

- $\cdot$  CKI = 10 MHz
- **Bus Rate = 250 kbit/s**
- **external transceiver chip connection (ISO High Speed)**

## • **usage of the external EEPROM NMC93C06**

The EEPROM configures the receive/transmit ID′s to/from the SLIO (0023/0022), the bus mode and the data direction of P0 to P7. The configuration of the EEPROM registers are shown in Table 25.

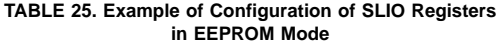

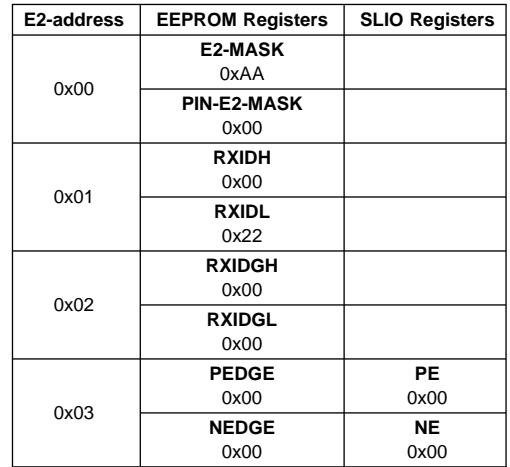

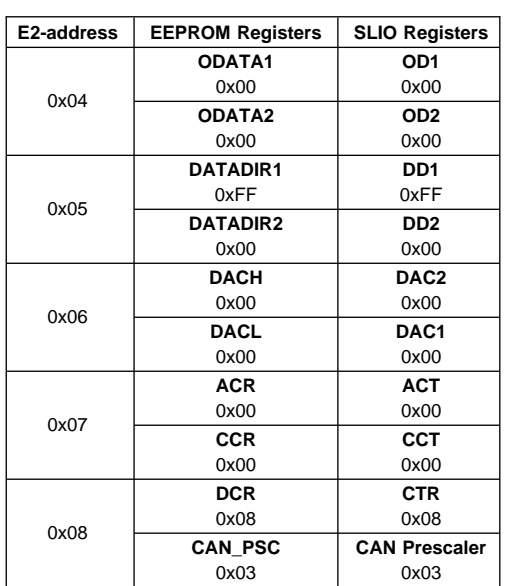

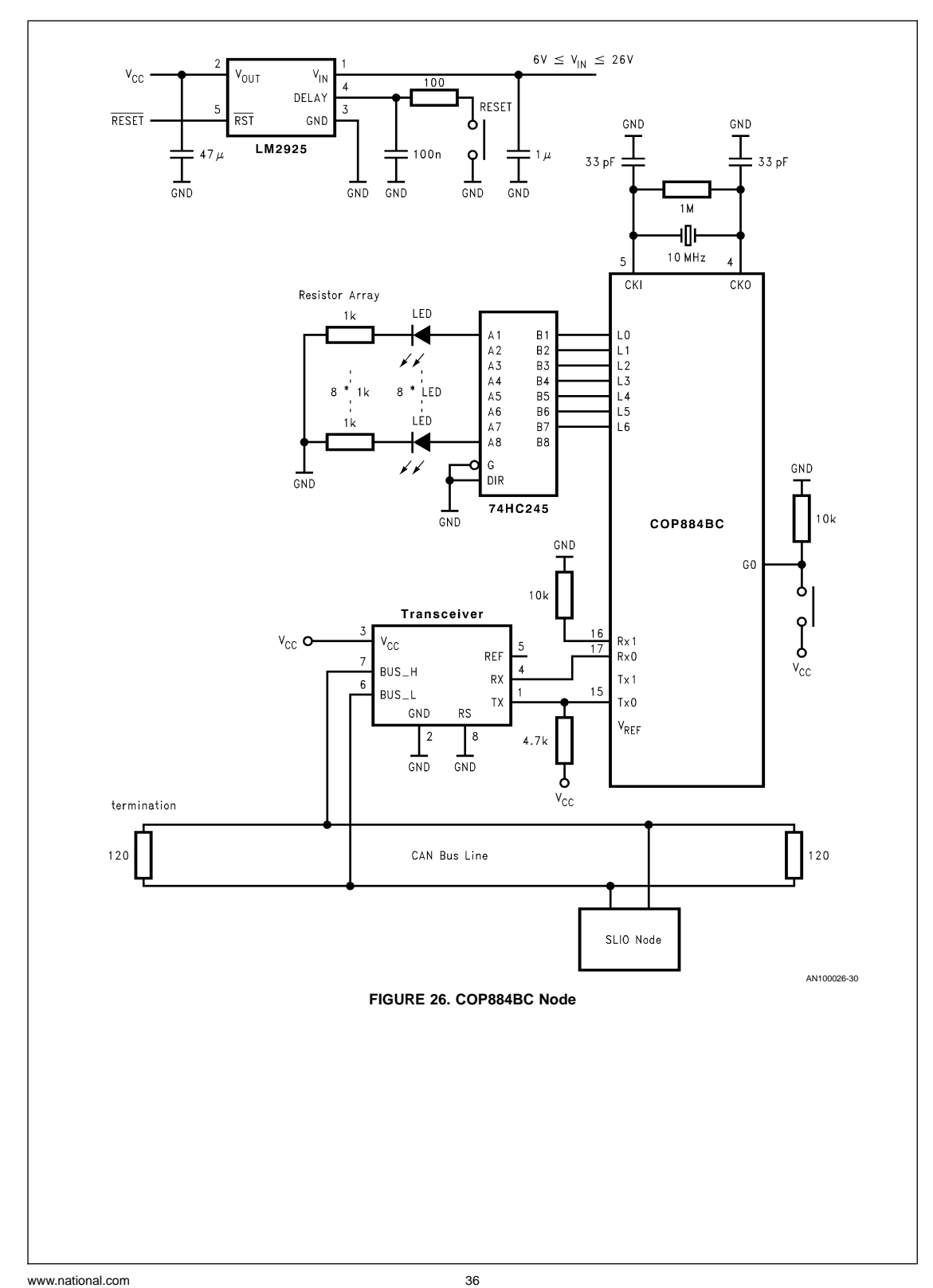

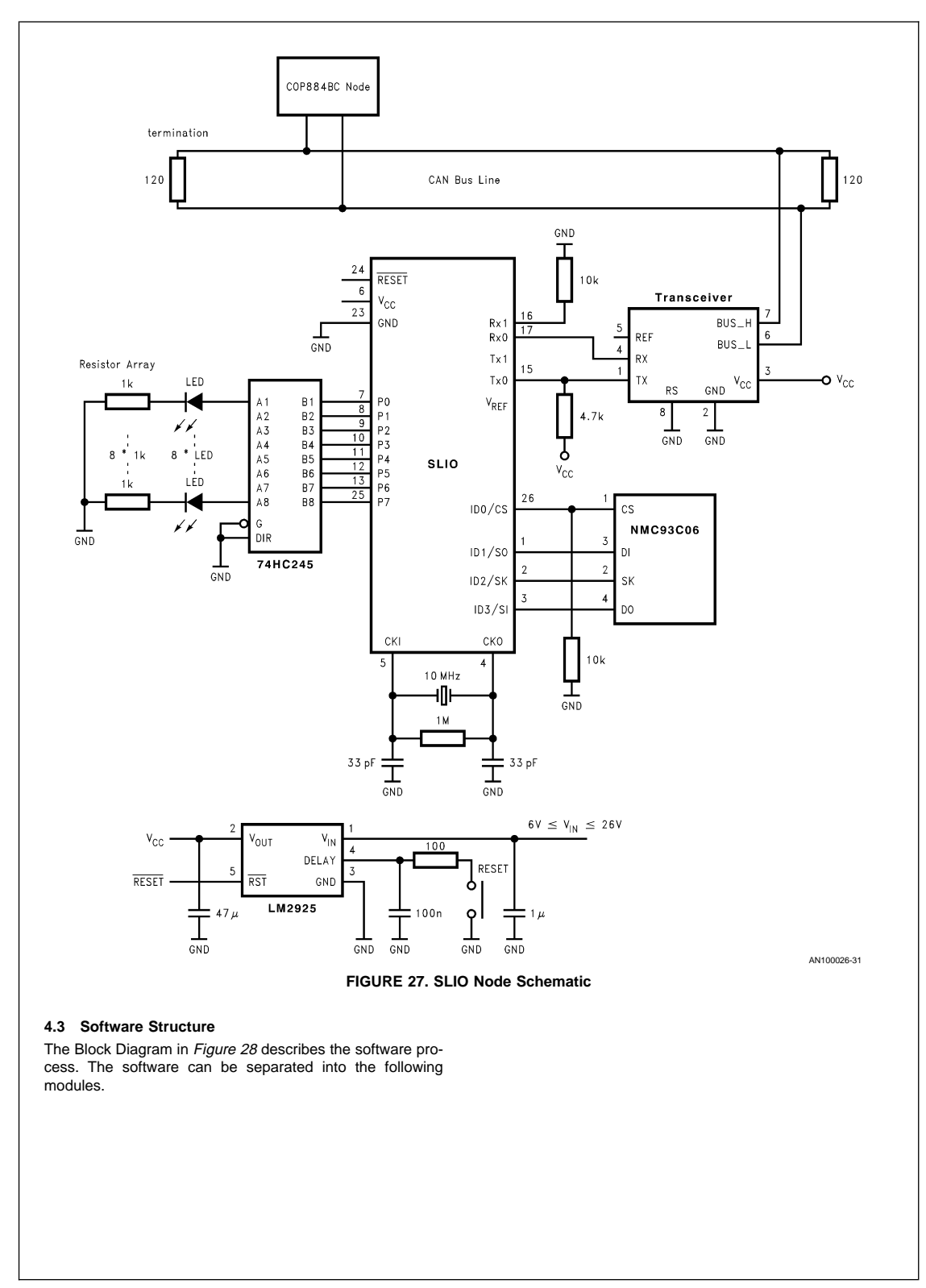

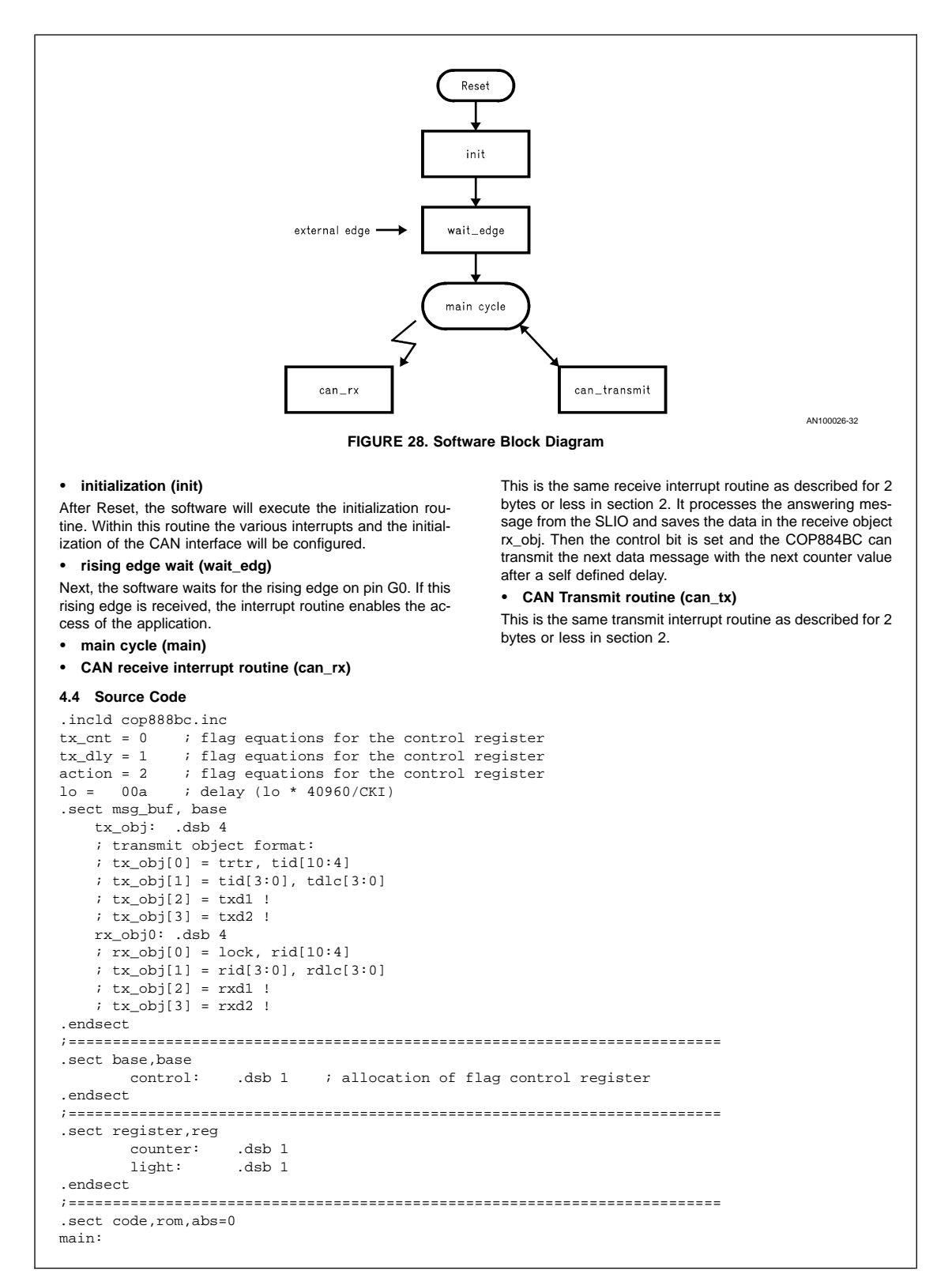

reset: ld sp,#02f ;load stack pointer ;---------------------------------------------------------------------- ; clear ram from 0x00 to 0x2f ; stack area will overwrite as well→don't use as a subroutine ;--------------------------------------------------------------------- clr\_ram: b,#02f ; pointer to the last ram location clr\_loop: ld [b],#0 ; clear ram byte<br>drsz b ; decrement and " ; decrement and "skip if zero" jp clr\_loop ; ..counter>0<br>1d [b],#0 ; clear first ld [b],#0 ; clear first ram byte ;--------------------------------------------------------- init: ld counter,#000 ; reset counter<br>ld light,#000 ; reset light c ; reset light counter init\_prt\_l: ld portlc,#0ff init\_G0: rbit iedg,cntrl ; →rising edge<br>sbit exen,psw ; enable extrn ; enable extrn int rbit expnd,psw ; clear extern int pending init\_can: jsr can\_init conf\_rx\_obj0:  $b$ , #rx\_obj0  $\qquad$  ; configure receive message box ld [b+], #082 ; with ID 0022, 2 byte messages ld [b], #022 enable\_can: cbus,#058 ; conf single wire rx0 ; RIAF enabled→compare with higher id's ; enable CAN enable\_int: b,#tcntl sbit rie, [b] ; enable can receive int<br>sbit gie.psw ; enable global interrupt gie,psw  $\qquad i$  enable global interrupt ;------------------------------------------------------------------- ;main cycle<br>;----------;------------------------------------------------------------------ start: wait begin: ifbit action,control ; wait until rising edge is comming jp start\_loop ; yes.. process jp wait\_begin start\_loop: ifbit tx cnt,control ; transmission jsr cantx jp start\_loop<br>--------------------;------------------------------------------------------------------ cantx: jsr delay *;* delay routine jsr action\_count ; count lights jsr can\_tx ; transmit<br>sbit 7, rx\_obj0 ; enable re ; enable receive buffer 0 ret ;------------------------------------------------------------------ delay: ld counter,#lo *;* conf t0pnd\_counter<br>ld b,#icntrl *;* point icntrl ; point icntrl dlay: rbit t0pnd, [b] ; reset t0 pending flag loop\_w: ifbit t0pnd,[b] ; wait unti t0pnd is set jp count ;<br>in loop w ; jp loop\_w count:

```
drsz counter i count x*(40960/CKI)jp dlay
       rbit t0pnd,[b] ;
       ret
;-------------------------------------------------------------------
action_count:
       rbit tx_cnt,control ; reset<br>drsz light
              light
       nop
       ld a, light<br>x a, portlo
               x a,portld
conf_tx_obj:
        ld b, #tx_obj
        1d [b+], \frac{1}{4002} ; tid, \frac{1}{4002}<br>1d [b+], \frac{1}{4032} ; tdlc, \frac{1}{4032}ld [b+], #032
       ld [b+], #003 ; rxd1, #003
               a,light<br>a. [b]
       x a, [b] ; rxd2, #count value light
       ret
;==========================================================================
.sect code_can_init, rom
; this code initializes the CAN with minimun
; possible instuctions/rom space
can_init:
       \begin{tabular}{ll} Id & b, & \#cscal \\ Id & [b+] , & \#3 \end{tabular}ld [b+], #3 ; CAN prescaler<br>ld [b+], #00f ; ctim (BTL)
       ld [b+], #00f ; ctim (BTL)<br>ld [b], #0 ; TCNTL ; do:
                                 ; TCNTL; don't point to RTSTAT
                                 ; clear RERR, TERR, etc..
        ret
.endsect
;==========================================================================
.sect code_can_tx, rom
; this code transmits a 0 to 2 byte or remote CAN message
; from a transmit buffer tx_obj[0:3]
; this code intentionally does not check for remote or
; DLC (data length code) as the COPCAN interface will
; automatically transmit no data bytes in a remote frame
; and not more than DLC data bytes
can_tx:
       rc ; (*) reset error flag
       ifbit TXPND, RTSTAT ; check if transmit busy
        jp tx_busy ; .. yes then exit<br>1d b, #tx_obj ; point to tx_obj[(
               ld b, #tx_obj ; point to tx_obj[0]
       ld x, #TID ; point to TID<br>ld a, [b+] ; get tx_obj[0]
               a, [b+] ; get tx\_obj[0]; point to tx\_obj[1]x \qquad a, [x-] \qquad i \ldots and save
        ld a, [b+] ; get tx_obj[1]; point to tx_obj[2]
        x a, [x-] ; .. and save<br>ld a, [b+] ; point to tx
               a, [b+] ; point to tx\_obj[3]<br>a, [b-) ; get tx\_obj[3]; point
       ld a, [b-] i get tx\_obj[3]; point to tx\_obj[2]x a, [x-] ; save to TXD1<br>1d a, [b] ; get tx_obj[3
               ld a, [b] ; get tx_obj[3]
       x a, [x] ; save to TXD2
tx_done:
       sbit txss, tcntl iset pending transmission
                                 ;automatic reset of txss after transmission
       ret ; exit without error
tx_busy:
       sc ; (*) indicate tx busy
       ret ; (*) exit with error
       ; retsk ; optional use retsk instead
                                 ; 1st and last 2 lines to skip next
.endsect
;==========================================================================
.sect int,rom,abs=0ff
interrupt:
```

```
www.national.com 40
```

```
push a
                 ld a,b
        push a
restore:
       vis
int_end:
       pop a
        x a,b
        pop a
        reti
.endsect
;==========================================================================
.sect inttab, rom , abs=01E0
        .addrw restore ; default VIS
        .addrw restore : <br>addrw restore : <br>BortL interrupt/wake-up
        .addrw restore ; reserved
        .addrw restore ; reserved
        .addrw restore
        .addrw restore
        .addrw restore ; MicroWire/Plus
. addrw restore \begin{array}{ccc} \cdot & \cdot & \cdot & \text{rad}\\ \text{addrw} & \text{restore} & \cdot & \cdot & \text{TL}\\ \end{array}.addrw restore
        .addrw restore ; Idle Timer
        .addrw int_g0 ; Pin G0
        .addrw restore ; CAN Transmit
        .addrw restore ; CAN Error
        .addrw can_rx                             ; CAN Received                 ; reserved
        .addrw restore
        .addrw reset ; Opcode 00 Software-Trap
.endsect
;==========================================================================
.sect code_can_rx, rom ; from interrupt
can_rx:
        ; this interrupt is triggerd by RBF, RRTR or RFV
        ; RRTR and RBF are cleared by reading or b's pointing to RXD1
        ; RFV is cleared by reading RTSTAT to A
        ; or executing the equiv. of LD B, #RSTAT; LD A, #xx
; - - - - - -sbit tx_cnt,control
; - - - - - -ld b, \#rx\_obj0 ; (*) receive id hi ; * only with RIAF = 0 if<br>bit 7, [b] ; buffer free
        ifbit 7, [b]jp receive_msg \vdots ... yes then receive 1d b, #rx_obj1 \vdots next buffer
                                   ; next buffer
        ifbit 7, [b] ; buffer free<br>ip receive_msg ; ... then rece
        jp \begin{array}{ll}\n\text{receive msg} \\
\text{ip} \\
\text{can\_rx\_exit} \\
\text{else exit}\n\end{array}jp can_r x\_exitreceive_msg:
        rbit 7, [b]<br>ld a, rid
               a, rid                 ; (*) get received id<br>
a, [b]              ; (*) check if accept
        ifne a, [b] ; (*) check if accept
        jp can_rx_exit ; (*) .. no then exit x = a, [b+]
        x a, [b+]
                 a, ridl <br>a, [b] <br>i save message
        x a, [b] ; save message<br>ifbit RRTR, RTSTAT ; received fram
                                   ; received frame remote frame?
        jp can_rx_rtr ; yes
        jp save_data ; no
can_rx_rtr:
                a, [b] ; remote frame is signed
        or a,#0F ; through rdlc = F
        x a, [b] ;<br>jp wait_rx ;
                \texttt{wait\_rx}save data:
        ld a,[b+] ;dummy read→point rx_data register
        ld a, RXD1
        x a, [b+]
```
ld a, RXD2 x a, [b] ld b, #RTSTAT wait\_rx: RFV, [b] jp rx\_done<br>ifbit RERR, T RERR, TCNTL jp rx\_error jp wait\_rx ; this is the error routine error interrupt must not be enabled rx\_error: ld b, #rx\_obj1<br>ifbit 7, [b] 7, [b] jp check\_obj0 jp end\_error check\_obj0: ld b, #rx\_obj0 end\_error: sbit 7, [b] ; free buffer rbit RERR, TCNTL rx\_done: can\_rx\_exit: ld a, RXD1 ; dummy read to clear RBF, RTR<br>ld a, RTSTAT ; dummy read to clear RFV ; dummy read to clear RFV jp int\_end .endsect ;========================================================================== .sect rom,rom int\_g0: sbit action, control<br>rbit expnd, psw *i*clear extern int pending jp int\_end .endsect .end main **LIFE SUPPORT POLICY** NATIONAL'S PRODUCTS ARE NOT AUTHORIZED FOR USE AS CRITICAL COMPONENTS IN LIFE SUPPORT DEVICES OR SYSTEMS WITHOUT THE EXPRESS WRITTEN APPROVAL OF THE PRESIDENT OF NATIONAL SEMICONDUCTOR CORPORATION. As used herein: 1. Life support devices or systems are devices or systems which, (a) are intended for surgical implant into the body, or (b) support or sustain life, and whose failure to perform when properly used in accordance with instructions for use provided in the labeling, can be reasonably expected to result in a significant injury to the user. 2. A critical component in any component of a life support device or system whose failure to perform can be reasonably expected to cause the failure of the life support device or system, or to affect its safety or effectiveness. **National Semiconductor Corporation** Americas Tel: 1-800-272-9959 Fax: 1-800-737-7018 Email: support@nsc.com www.national.com **National Semiconductor Europe**<br>Eax: +49 (0) 1 80-530 85 86 Fax: +49 (0) 1 80-530 85 86<br>Email: europe.support@nsc.com<br>Deutsch Tel: +49 (0) 1 80-530 85 85<br>English Tel: +49 (0) 1 80-532 93 58<br>Italiano Tel: +49 (0) 1 80-532 95 85<br>Italiano Tel: +49 (0) 1 80-534 16 80 **National Semiconductor Hong Kong Ltd.**<br>13th Floor, Straight Block,<br>Ocean Centre, 5 Canton Rd. Tsimshatsui, Kowloon Hong Kong Tel: (852) 2737-1600 Fax: (852) 2736-9960 **National Semiconductor Japan Ltd.** Tel: 81-3-5620-6175 Fax: 81-3-5620-6179

National does not assume any responsibility for use of any circuitry described, no circuit patent licenses are implied and National reserves the right at any time without notice to change said circuitry and specifications

AN-1074

## **IMPORTANT NOTICE**

Texas Instruments Incorporated and its subsidiaries (TI) reserve the right to make corrections, modifications, enhancements, improvements, and other changes to its products and services at any time and to discontinue any product or service without notice. Customers should obtain the latest relevant information before placing orders and should verify that such information is current and complete. All products are sold subject to TI's terms and conditions of sale supplied at the time of order acknowledgment.

TI warrants performance of its hardware products to the specifications applicable at the time of sale in accordance with TI's standard warranty. Testing and other quality control techniques are used to the extent TI deems necessary to support this warranty. Except where mandated by government requirements, testing of all parameters of each product is not necessarily performed.

TI assumes no liability for applications assistance or customer product design. Customers are responsible for their products and applications using TI components. To minimize the risks associated with customer products and applications, customers should provide adequate design and operating safeguards.

TI does not warrant or represent that any license, either express or implied, is granted under any TI patent right, copyright, mask work right, or other TI intellectual property right relating to any combination, machine, or process in which TI products or services are used. Information published by TI regarding third-party products or services does not constitute a license from TI to use such products or services or a warranty or endorsement thereof. Use of such information may require a license from a third party under the patents or other intellectual property of the third party, or a license from TI under the patents or other intellectual property of TI.

Reproduction of TI information in TI data books or data sheets is permissible only if reproduction is without alteration and is accompanied by all associated warranties, conditions, limitations, and notices. Reproduction of this information with alteration is an unfair and deceptive business practice. TI is not responsible or liable for such altered documentation. Information of third parties may be subject to additional restrictions.

Resale of TI products or services with statements different from or beyond the parameters stated by TI for that product or service voids all express and any implied warranties for the associated TI product or service and is an unfair and deceptive business practice. TI is not responsible or liable for any such statements.

TI products are not authorized for use in safety-critical applications (such as life support) where a failure of the TI product would reasonably be expected to cause severe personal injury or death, unless officers of the parties have executed an agreement specifically governing such use. Buyers represent that they have all necessary expertise in the safety and regulatory ramifications of their applications, and acknowledge and agree that they are solely responsible for all legal, regulatory and safety-related requirements concerning their products and any use of TI products in such safety-critical applications, notwithstanding any applications-related information or support that may be provided by TI. Further, Buyers must fully indemnify TI and its representatives against any damages arising out of the use of TI products in such safety-critical applications.

TI products are neither designed nor intended for use in military/aerospace applications or environments unless the TI products are specifically designated by TI as military-grade or "enhanced plastic." Only products designated by TI as military-grade meet military specifications. Buyers acknowledge and agree that any such use of TI products which TI has not designated as military-grade is solely at the Buyer's risk, and that they are solely responsible for compliance with all legal and regulatory requirements in connection with such use.

TI products are neither designed nor intended for use in automotive applications or environments unless the specific TI products are designated by TI as compliant with ISO/TS 16949 requirements. Buyers acknowledge and agree that, if they use any non-designated products in automotive applications, TI will not be responsible for any failure to meet such requirements.

Following are URLs where you can obtain information on other Texas Instruments products and application solutions:

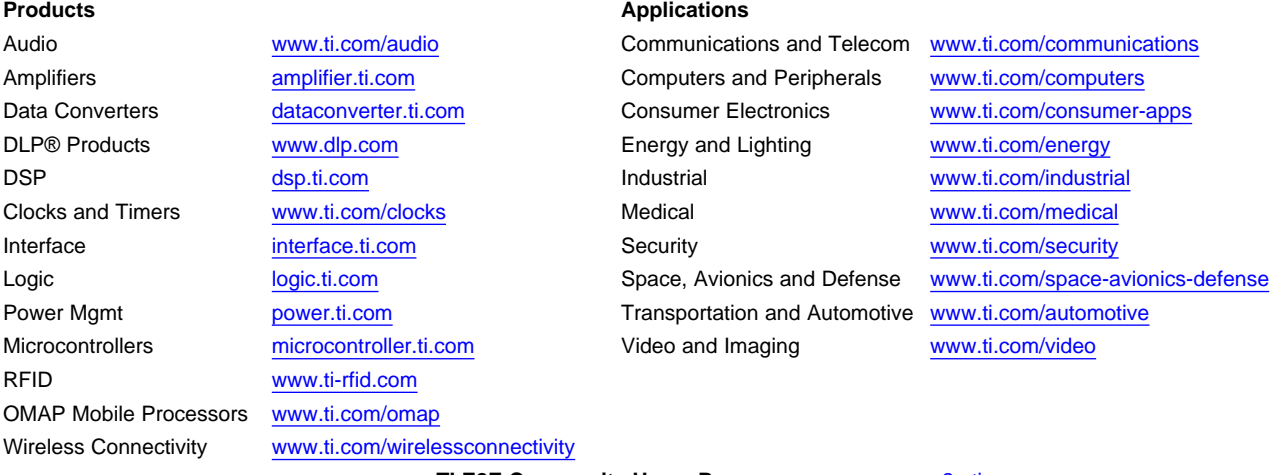

**TI E2E Community Home Page** [e2e.ti.com](http://e2e.ti.com)

Mailing Address: Texas Instruments, Post Office Box 655303, Dallas, Texas 75265 Copyright © 2011, Texas Instruments Incorporated